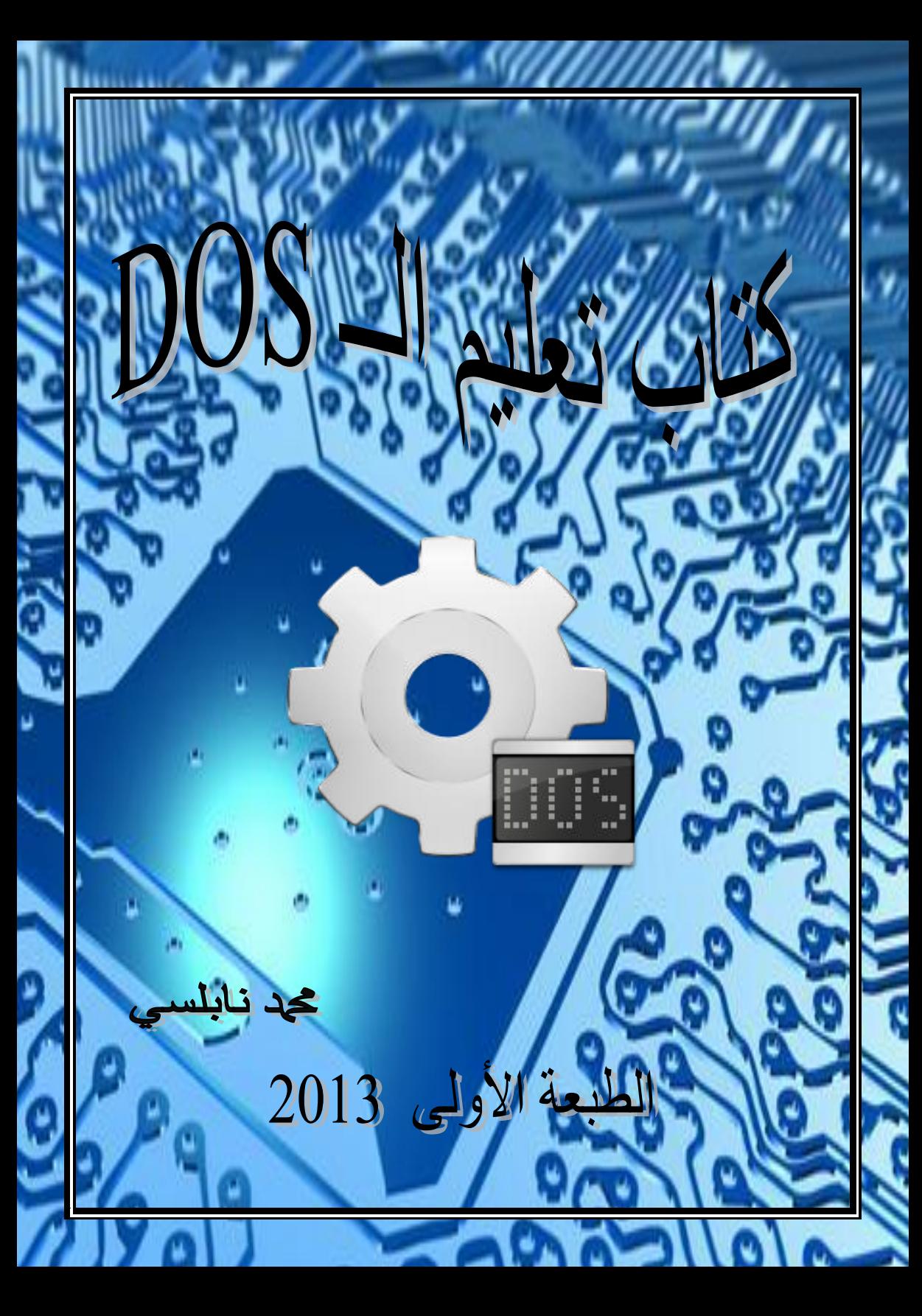

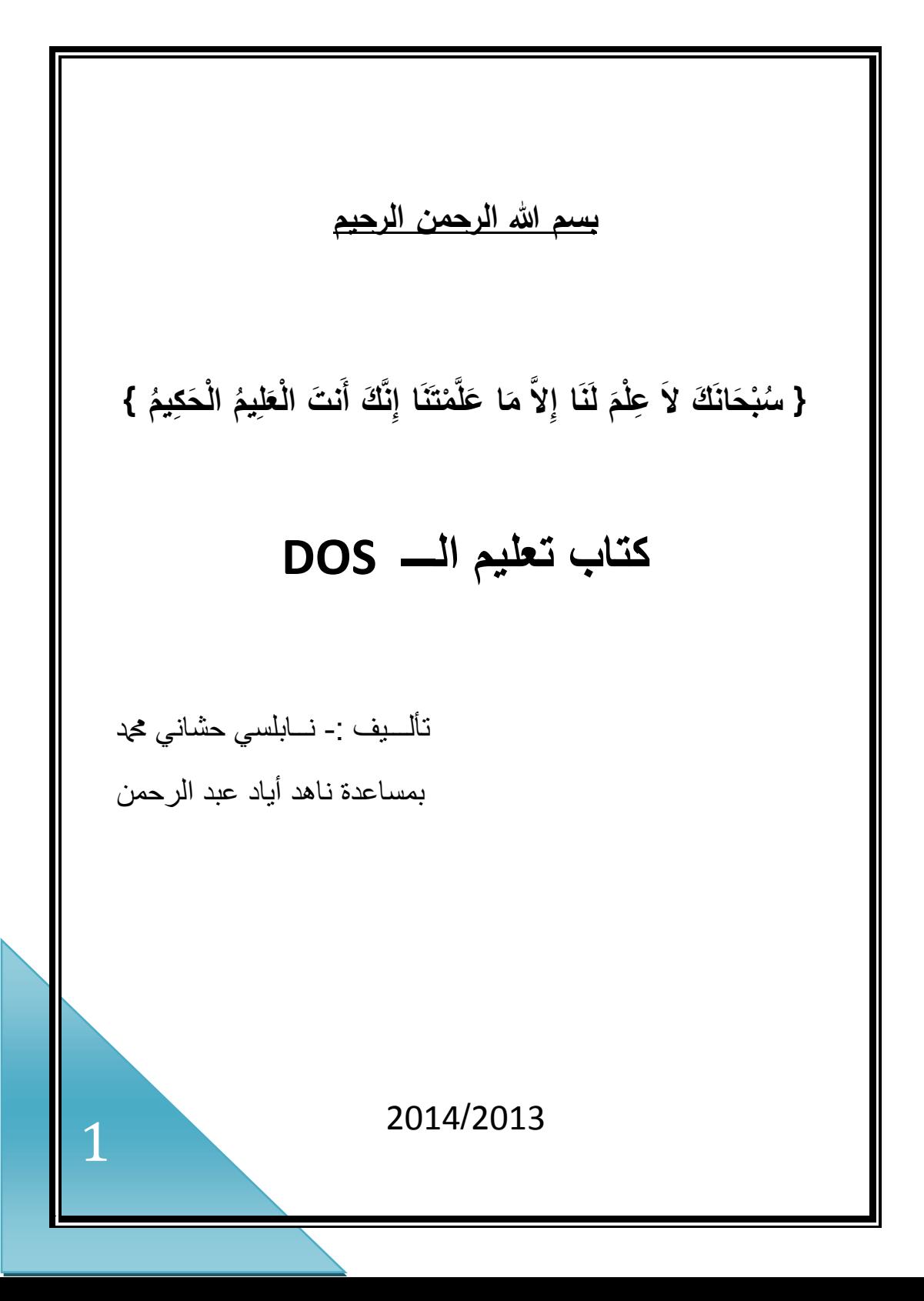

**تأليف :** نابلسي حشاني محمد و ناهد أياد عبد الرحمن [naboulsi.dz@hotmail.com](mailto:naboulsi.dz@hotmail.com) **: اإللكتروني البريد تاريخ تأليف الكتاب :** 2013/07/25 **إهداء :** أىدي ىذا الكتاب لجميع المسممين في أنحاء العالم و كما أىديو للــ األخ **عمر** و األخت **ناهد أياد عبدالرحمن** اللذان لهما دور كبير في إنجاز هذا الكتاب وأىديو بشكل خاص لك عزيزي القارئ و ألبي و أمي حفظهم الله **حقوق النشر :** حقوق كتاب تعميم الـDos محفوظة لممؤلف و دار النشر .

#### **مقدمة**

مرت أجيال الحاسب بعدة تطورات فكان بداية الجيل الرابع لمحاسب )1980/1971 (التطور الكبير لتاريخ الحاسبات، حيث تم صناعة أول معالج صغير لمحاسبات (microprocessor(من قبل شركة إنتل وكان يسمى ،4004 مما أدى إلى البدء بصناعة الحاسبات الشخصية وتتطور لغات برمجة، وتبع المعالج 4004 المعالج 8008ومن ثم المعالج 8080 الذي استخدم عمى نطاق واسع، وبسبب انتشار الحاسبات الشخصية كان البد من وجود نظام يدير الحاسب، ففي عام 1973 قام جيري كيلديل (Gary Kildall) بكتابة نظام تشغيل جديد باسم (M/CP (وىي اختصار لمكممة Control( Program/Monitor or Control Program for Microcomputer) وذلك للأجهزة الشخصية التي تعمل على المعالج 8080، فكان أول نظام تشغيل لألجيزة الشخصية .(PC (ففي عام 1980 صنع أول قرص صمب للأجهزة الشخصية (PC) وانتشر بشكل كبير ، حدث تطور في إنتاج الأقراص المرنة وفي كبر حجميا. مما أدى إلى أن يقوم تيم باترسون Tim( (Pattersonإلى كتابة نظام تشغيل جديد ىو (DOS(لألجيرة الشخصية (PC(التي تعمل عمى المعالج 8086 المطور من قبل إنتل لشركة سياتل كمبيوتر (Seattle Computer) ، مما أدى إلى أن تقوم شركة سياتل كمبيوتر (Seattle Computer)في الشهر السابع من عام 1980 بإصدار النسخة

 ، (Quick and Dirty Operating System)اختصار وىي)QDOS 0.1) وفي الشير الثاني عشر من 1980 تم كتابة الجزء 0.3 وقام تيم باترسون (Patterson Tim(مصمم النظام بعرضو عمى شركة مايكروسوفت، فقامت شركة مايكروسوفت في بشراء الحقوق التجارية (QDOS (وأسمتوDOS/MS ، وأبرمت شركة أي بي أم (IBM(وشركة مايكروسوفت اتفاق يقضي باستخدام (MS/DOS)كنظام تشغيل الأساسي للأجهزة الشخصية لشركة (IBM) وذلك بإنشاء نسخة من نظام (DOS/MS (لشركة (IBM(بمسمى(DOS/PC (، وتم تطوير النظام وإصدار عدة نسخ مطورة فأصبح أقوى وأكبر نظم تشغيل على مستوى الحاسب الشخصبي، علما أنه تم اصدار نظم (DOS) أخرى من عدة شركات وفرق عمل ومنيا (SuperDOS (و (SuperDOS(و (XDOS( و (DOS/Free(وغيرىا.

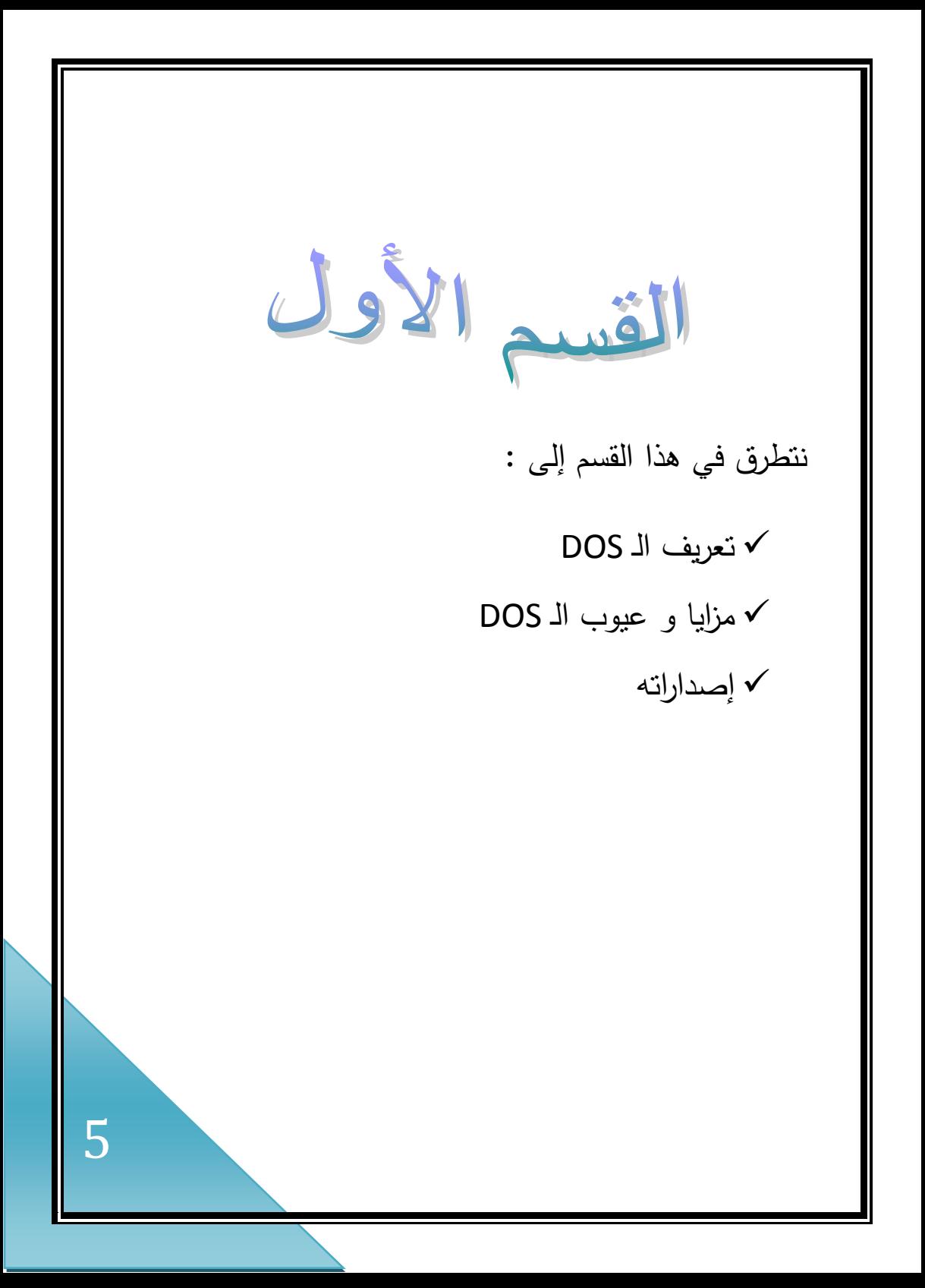

#### **تعريف الـ DOS :**

كلمة الـ Dos هي اختصار لكلمة Disk Operating System أي نظام التشغيل بالأقراص ،سمي بذلك لأن أغلب عمله يتضمن إدارة اإلسطوانة Disk وممفات اإلسطوانــات Files Disk . ويعتبر نظام التشغيل الـ Dos حمقة الوصل بينك وبين الكمبيوتر ، إذ يمكنك التحكم بو بواسطة بما يدعى أوامــر التشغيل.

## **مزايا و عيوب الـ DOS :**

من مزايا الـ DOS

يقوم بتأمين عممية استخدام موارد الحاسب بشكل مثالي بحيث يسيل عمى المسخدم إدارة الحاسب دون الخوض في تفاصيل التقنية للحاسب، حيث يقوم بالأموار التالية:

● إدارة الملفات، يقوم بإدارة وتنظيم الأدلة والملفات التي على القرص من إنشاء وحذف وتعديل.

- إدارة اإلدخال واإلخراج، وذلك دون التأثير عمى إدارة باقي األمور.
- تحميل البرامج وتنفيذىا، حيث يقوم بتحمل الممف من القرص إلى الذاكرة الرئيسية ومن ثم تنفيذ البرنامج.
- إدارة الذاكرة، حيث يييئ مكان المخصص لمتعميمات وبيانات البرنامج في الذاكرة وإزالة البرنامج بعد نتفيذه من الذاكرة الرئيسية، وكذلك إدارة عدة برامج محممة في الذاكرة الرئيسية.
	- المقاطعات، حيث من الممكن استخدام المقاطعات لتسييل عمى المستخدم عممية المخاطبة مع الموارد بشكل غير مباشر.
	- استقاللية المستخدم حيث ال يمكن مشاركة المستخدمين في هذا النوع من الأنظمة.
- سيولة تشخيص البرامج, وتتبع العمميات كونيا تتم أوال بأول.

و من عيوبو

- عدم قدرته على تشغيل أكثر من برنامج تطبيقي في نفس الوقت (مشاركة المهام)
- نسبة الخطأ فيه عالية خصوصاً في إعطائه الأوامر النصية وذلك إلحتمالية الخطأ بنسبة كبيرة
- ال يتعرف سوى عمى نظام جدولة الممفات FAT وبالتالي عدم التعرف عمى أقراص بسعات تفوق 4 .GB
	- حفظ جميع الاوامرالمنعلقه بالبرنامج

**إصداراته :**

- بدأ دوس كنظام مستقل ثم ظيرت من إصدارات ونسخ مختمفة باختالف الشركات كان أبرزىا مايكروسوفت دوس .DOS-MS ظهر هذا الأخير بإصدار ذي أرقام مختلفة اعتمادا على : MS-DOS 4, MS-DOS 5, MS-DOS منيا التحديث مر6.00,MS-DOS 6.22, MS-DOS 7, MS-DOS 8. (DOS-MS(بعد مراحل وذلك من بداية إصدار النسخة األولى عام 1981 من التطورات والتغيرات الكبيرة والتي سوف توجزىا في الجدول التالي:
	- MS-DOS 1.00 .
		- 4-Aug-1981
	- النسخة األولية من (DOS/MS (بعد شراء حقوق(QDOS(
		- MS-DOS 1.10
			- 1-Jun-1982
				- $\bullet$
		- MS-DOS 1.24
			- 1-Jun-1982
				- $\bullet$

- MS-DOS 1.25
	- 1-Jul-1982
- أصبح يدعم األقراص الثنائية األوجو
	- MS-DOS 2.00 .
		- 8-Mar-1983
- يدعم القرص الصمب ذات السعبة 10 ميجابايت المصنع من قبل شركة(IBM (، واالقراص المرنة 5.52 ذات الوجيين، والأقراص المرنة ذات سعة 360 كيلوبايت.
	- MS-DOS 2.01 .
		- 1-May-1983
	- تصحيح بعض المشاكل في اإلصدار السابق.
		- MS-DOS 2.11 .
		- 17-Nov-1983 •
		- دعم لحروف الموسعة.
			- MS-DOS 2.12 .
	- إصدار خاص لتقني المعمومات المحترفين(Pro TI(

- MS-DOS 2.25
	- 1-Oct-1985
- يدعم عدة لغات برمجة
- MS-DOS 3.00
- 14-Aug-1984 •
- دعم لمقرص الصمب 32 ميجابايت واألقراص الصمبة ذات السعة 1.2 ميجابايت.
	- MS-DOS 3.10  $\bullet$ 
		- 7-Mar-1985
	- يدعم العمل مع الشبكات
		- MS-DOS 3.20  $\bullet$ 
			- 7-Jul-1986
				- $\bullet$
		- $MS-DOS 3.21$   $\bullet$ 
			- 1-May-1987
				- -
		- MS-DOS 3.30  $\bullet$ 
			- 24-Jul-1987 ·
	- دعم األقراص الصمبة ذات األحجام التي أكبر من 32 ميجابايت والأقراص المرنة ذات الاحجام 3.5
		- $MS-DOS 3.3a$   $\bullet$ 
			- 2-Feb-1988
		- تصحيح بعض المشاكل في اإلصدار السابق.

- MS-DOS 4.00
	- 6-Oct-1988
- دعم تقنية (XMS) ودعم الأقراص الصلبة ذات الأحجام التي تصل إلى 2 جيجابايت، ودعم الواجية الرسومية، باإلضافة لإصدار نسخ للغة الأوربية
	- MS-DOS 4.01 .
	- 30-Nov-1988
	- أصالح بعض العيوب في اإلصدار السابق، إصدار خاص لمغة الروسية.
		- MS-DOS 4.01a
			- 7-Apr-1989
		- تصحيح بعض المشاكل في اإلصدار السابق.
			- MS-DOS 5.00 .
				- 9-Apr-1991 •
- تم تحديثه بشكل كبير حيث أصبح يحمل نفسه في الذاكرة العليا واستخدام برامج السواقة وتحسين المقاطع وإضافة برامج مساندة كمحرر النصوص وبرنامج التراجع عن المسح،

باإلضافة إلى اصدار نسخ خاصة بالمغة العربية

(1992/05/06)وبالمغة العبرية )03/06/1993(

- MS-DOS 5.0a
- تصحيح بعض المشاكل في اإلصدار السابق.
	- MS-DOS 6.00 .
	- 10-Mar-1993
- تم اضافة بعض اإلمكانيات الجديد ضغط الممفات وبرنامج الحماية من الفيروسات وبرنامج تجزئية القرص الصمب وبرنامج النسخ اإلحتاطية وممفات إعداد النظام، إدارة افوى لمذاكرة من اإلصدارات السابقة.
	- MS-DOS 6.20  $\bullet$ 
		- 30-Sep-1993 ·
- األمن األكبر من ناحية فقد البيانات، برنامج لتصحيح اخطاء القرص الصمب وبرامج لإلدارة األقراص مثل نسخ األقراص.

- MS-DOS 6.21 .
- تصحيح بعض المشاكل في األصدار السابق
	- MS-DOS 6.22  $\cdot$
	- 31-May-1994
- إمكانية أكبر في ضغط القرص، واصدار نسخة خاصة تدعم المغة اليابانية.
	- MS-DOS 7.00
	- ىذا اإلصدار جزء من نظام التشغل وندوز ،95 حيث وفر الدعم للأسماء الطويل، وإزالة بعض البرامج المساعدة أو الخدمية.
		- MS-DOS 7.10
		- ىذا اإلصدار جزء من نظام التشغل وندوز 95 المحسن، حيث يدعم نظام ممفات 32FAT وامكانية االستفادة من األجيزة ذات التخزين الكبيرة.
			- $MS-DOS 8.00$   $\bullet$
			- ىذا اإلصدار جزء من نظام التشغيل وندوز .98
- أما مايتعمق بنظم التشغيل وندوز لمشبكات (NT Windows( مثل (XP windows (فيوجد بيا برنامج محاكاة أو ألة افتراضية (VM (تحاكي بيئة نظام الدوس حيث تعمل البرامج دوس كما لو أنك تعمل عمى أحد إصدارات دوس

الثانى القسد

نتطرق في ىذا القسم إلى :

التعرف عمى أسماء الممفات في الـ DOS

الرموز المستخدمة في تسمية الممفات

الممفات األساسية لنظام التشغيل الـ DOS

مكونات نظام التشغيل

إختصارات

أوامر الـ DOS

تشغيل الـ DOS

شرح أىم األوامر المستخدمة في الـ DOS

**التعرف عمى أسماء الممفات في الـDOS :** ينقسم اسم الممف إلي قسمين : القسم األول: وىو األساس ( ROOT ( ويجب أال يزيد طولو عن 8 حروف. وىذا الجزء من اسم الممف ضروري - إي يجب وجوده . القسم الثاني: ويسمى االمتداد ويجب أال يزيد طولو عن 3 حروف، ويجب أن يفصل بين الاسم ( الأساس) و الامتداد بعلامة النقطة ( . (. وىذا الجزء من االسم اختياري - يمكن االستغناء عنو . مثال على ذلك (الملف النصبي) القسم الأول

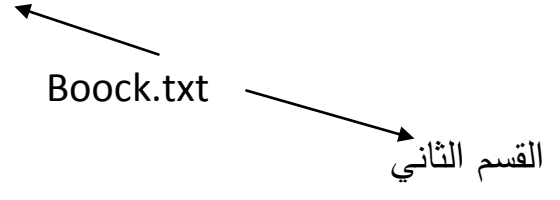

جميع الممفات التي تنتيي بأحد اإلمدادات التالية , EXE , BAT COM قابمة لمتحميل والتنفيذ المباشر.

**وسوف نبين هنا أشهر أنواع االمتداد :**

المستخدمة مع أسماء ممفاتيا الكاممة :

BAT.ممف أوامر تنفذ دفعة واحدة .( BATCH(

COM.ممف برنامج .( COMMAND(

EXE.ممف جاىز لمتنفيذ .( EXECUTABLE(

DOC.ممف نصوص أو وثائق .( DOCUMENT(

ASM.ممف مصدر برنامج مكتوب بمغة التجميع .( ASSEMBLY(

BAK.ممف احتياطي .( BACKUP(

BAS.ممف برنامج بيسك .( BASIC(

DBF.ممف قاعدة بيانات .( FILE DBASE(

PAS.ممف برنامج مكتوب بمغة باسكال .( PASCAL(

SYS.ممف تكوين نظام .( SYSTEM(

C.ملف مصدر مكتوب بلغة سي.( C )

**الرموز المستخدمة في تسمية الممفات:** -1 الحروف األبجدية من (A-Z (سواء كانت صغيرة أو كبير -2 األرقام من 0 إلي 9 . -3 بعض العالمات مثل { } ) ،: ( )، & ، ،% ،\$ ،# .( ! **إن من أهم الشروط التي يجب مراعاتها عند اختيار اسم الممف :** -1 طول االسم األساسي لمممف من 8-1 حروف . -2 يجب أال يزيد االسم الممتد -إن وجد- عن 3 أحرف . -3 أن يفصل بين االسم األساسي واالسم الممتد -إن وجد- بعالمة النقطة ( . ) -4 أن يكتب االسم األساسي واالسم الممتد بدون فراغات . -5 عدم استخدام مفاتيح التحكم وىي ALT، CTRL، ESC في أي 18

Ш

-6 عدم استخدام األسماء المحجوزة لنظام التشغيل مثل CON الخاص بموحة المفاتيح و شاشة العرض أو PRN الخاص باسم الطابعة .

-7عدم استخدام الرموز ذات الداللة الخاصة لنظام التشغيل وىي \* ، ).  $? = + \sqrt{4}$ 

 **الممفات األساسية لنظام التشغيل(DOS)**

اسم .

يتكون نظام التشغيل من ثالثة ممفات أساسية تمثل البنية األساسية للنظام والعمود الفقري له وهي كالتالي : أوالً : SYS.IO : وىذا الممف خاص بالتحكم في اإلدخال واإلخراج .

ثانياً : SYS.MSDOS : وىذا الممف يحتوي عمى مجموعة كبيرة من األوامر التي توضع في الذاكرة عند التشغيل . ثالثاً : COM.COMMAND : وىذا الممف يحتوي عمى جميع أوامر نظام التشغيل الداخمية .

### **مكونات نظام التشغيل:**

ينقسم نظام التشغيل إلي ثالثة أجزاء رئيسية : الجزء الأول :منه يتحكم في الأجهزة والجزء الثاني عبارة عن مجموعة من التعليمات والأوامر تعمل بصورة تلقائية لا دخل للمستخدم فيها ولا يمكنه التحكم بها وهي مخزنة في ذاكرة القراءة فقط ( ROM ) والتي لايمكن مسحها أو تعديلها.

> الجزء الثالث: عبارة عن مجموعة من األوامر و البرامج تعتبر خدمات للمستخدم ونيسر له استخدام الكمبيوتر .

#### **االختصارات :**

يستخدم نظام التشغيل ( DOS ( اختصارين اثنين عوضاً عن أسماء الملفات أو جزء منها داخل صيغة الأوامر وهما : -1 الرمز ) ? ( : ويستخدم لمداللة عمى غياب حرف واحد فقط من اسم أحد الممفات . -2الرمز ) \* ( : ويستخدم لمداللة عمى غياب أي عدد من الحروف )بشرط أن ال يتجاوز 8 أحرف.

## **أوامر الـDOS :**

ىناك نوعان من أوامر الـ DOS ىي:

أوامر داخلية : وهي البرامج التي تكون محملة في الذاكرة (RAM) وليس لها نظير على القرص الصلب، وتحمل عند إقلاع الحاسب حيث يمكن استخدمها مباشرة بكتابة الأمر على سطر الأوامر وتيقى محملة عن انتهاء نتفيذ الأمر .

أوامر خارحية : وىي البرامج الموجودة عمى القرص الصمب وليست محملة في الذاكرة (RAM) عند إقلاع الحاسب، لكي تعمل يجب أن يكتب اسم البرنامج عمى سطر األوامر ويجب أن يكون البرنامج في الدليل الحالي لكي يستخدم، حيث يحمل في الذاكرة (RAM (وينفذ ثم بعد اإلنياء من التنفيذ يزال من الذاكرة.(RAM(

**األوامر الداخمية**

#### BREAK .

يقوم بتعطيل أو السماح بستخدام(C+CTRL(

#### CALL

يستدعي برنامج من داخل برنامج الدفعة

CD (CHDIR)

تغيير الدليل الحالي

CHCP  $\bullet$ 

يحدد أو يظير صفحة الترميز النشط

COPY  $\bullet$ 

ينسخ الممفات

COMMAND

تشغيل مفسر أوامر اخر غير الذي يستخدمو النظام

CTTY

يغير شاشة القرص المستخدمة

DATE  $\bullet$ 

يظير ويغير التاريخ

DEL (ERASE) · يحذف ممف أو عدة ممفات أو دليل DIR • عرض الملفات في دليل معين ECHO . يعطل أو يسمح بعرض المخرجات من تنفيذ برنامج معين EXIT  $\bullet$ الخروج من المفسر الأوامر (command.com) FOR  $\bullet$ ينفذ أمر معين عمى أكثر من ممف GOTO ينقل تنفيذ أمر ميعن داخل برنامج الدفعة IF يستخدم في تنفيذ أمر معين حسب صحة شرط معين

LH ·

يجمل البرنامج في الذاكرة العميا

MD (MKDIR)

ينشى دليل جديد

PATH  $\bullet$ 

يظير أو يعدل مكان البحث عن ممف غير موجود في الدليل الحالي

PAUSE .

إيقاف مؤقت إلى أن يقوم المستخدم بضغط عمى لوحة المفاتيح

PROMPT  $\bullet$ 

تغير شكل محث األوامر

RD (RMDIR)

حذف دليل معين

REM  $\bullet$ 

يستخدم مع الملفات المدفعية لكتابة ملاحظة معينه

REN (RENAME) تغير اسم أو امتداد ممف أو عدة ممفات SET  $\bullet$ يحدد قيمة متغير بيئة معينة تكون محممة في الذاكرة shift  $\bullet$ يستخدم مع برامج الدفعة إلزاحة البيانات التي تدخل الممف TIME  $\bullet$ عرض أو تغير الوقت الحالي TYPE  $\bullet$ يعرض محتويات ممف معين VER • يعرض رقم اإلصدار الحالي لمنظام VERIFY  $\bullet$ تشغيل او تعطيل التحقق من صحة كتابة الممفات عمى القرص

VOL  $\bullet$ 

يظهر اسم القرص ورقمة التسلسلي

### **األوامر الخارجية**

APPEND .

يسمح بالتعامل مع ممفات موجودة عمى دليل اخر غير الدليل الحالي

ASSIGN .

يسمج بتخصيص مشغل قرص ليقوم بوظائف مشغل قرص اخر

ATTRIB  $\bullet$ 

يظير أو يغير صفات الممف

BACKUP .

يعمل نسخة احتياطية من ممفات موجودة عمى قرص اخر

CHKDSK .

يقوم بفحص وتصحيح أخطاء القرص وعرض تقرير عن حالتو

#### COMP

يقارن محتويات ممفين أو أكثر

DEBUG .

يقوم بفحص أخطاء البرنامج وتتبع تنفيذه

DEFRAG .

يقوم بتجزئة القرص الصمب

DELTREE .

مسح ملفات معينه

DISKCOMP .

يقوم بمقارن محتويات قرصين

DISKCOPY .

يقوم بنسخ محتويات قرص مرن إلى قرص اخر

#### DOSKEY .

يحمل برنامج يسهل ويختصر ويسرع عملية كتابة سطر الأوامر للبرامج

EDIT  $\bullet$ 

يشغل محرر النصوص الذي يتعامل مع الممفات النصية

EDLIN .

يشغل محرر السطور

EXE2BIN •

تحويل من تنفيذي إلى ممف اخر

FASTOPEN .

لزيادة سرعة القرص الصلب في قراءة الملفات والأدلة

28

FC  $\bullet$ 

يقارن ممفين أو أكثر ويظير الفرق بينيا

#### FDISK

يستخدم لتقسيم القرص الصمب

FIND  $\bullet$ 

يبحث عن كممة أو عبارة داخل الممغات

FORMAT  $\bullet$ 

ستخدم لتييئة القرص الصمب أو المرن

GRAFTABL  $\bullet$ 

يسمح بإظيار محتويات الشاشة بحالة الرسوم

GRAPHICS .

يسمح بتحميل برنامج طباعة الرسوم

JOIN .

يلحق مشغل قرص بدليل موجود على مشغل اخر

KEYB

يسمج باستخدام لوحة المفاتيح مع لغة اخرى غير اللغة الإنجليزي<mark>ة</mark>

30 LABEL  $\bullet$ يسمج بإطيار أو تغير أو حذف العنوان المخصص لمقرص LINK . صنع برنامج تنفيذي من ممف ىدف MEM • يظير تقرير لذاكرة المستخدمة المتاحة في الجياز MODE  $\bullet$ يتحكم في ملحقات الحاسب MORE  $\bullet$ يعمل توقف إذا كانت المخرجات أكثر من شاشة العرض MOVE  $\bullet$ نقل ملف أو مجموعة ملفات من مكان الأخر NLSFUNC . يحمل معمومات عن دالو ما

PRINT .

يطبع ممف معين

RECOVER .

استرجاع المعلومات النالفة من الأقراص التالفة

REPLACE .

يستبدل ممف أو عدة ممفات بممفات ذات محتوى مغاير

RESTORE .

يسترجع الملفات الأصلية من الملغات الاحتياطية

SCANDISK .

بقوم بفحص وإصلاح أعطال الأقراص وإنشاء النقارير عن الحالة

31

SELECT  $\bullet$ 

يستخدم لختيار نوع لوحة المفاتيح

SETVER .

يخصص رقم إصدار للبرامج معينة

#### SHARE  $\bullet$

مشاركة في الملفات

SORT .

عرض البيانات مع الفرز تصاعدي أو تنازلي

SYS •

نسخ ممفات النظام إلى قرص معين

TREE  $\bullet$ 

إظيار البنية الشجرية لألدلة

XCOPY

ينسخ الملفات والأدلة ما عدا ملغات النظام والملفات المخفية

XCOPY32 .

ينسخ الملغات والأدلة التي تعمل على نظام تخزين 32 بت

### **تشغيل الـ DOS :**

#### يتم بطريقتين :

#### 1 –نفتح قائمة Start ونذىب الى Run

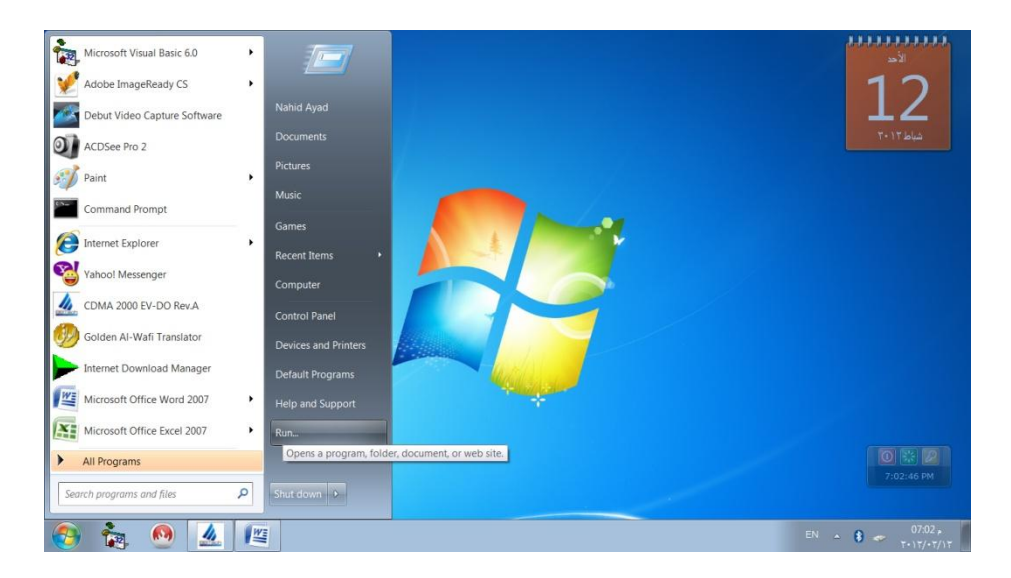

#### ونكتب بال Run عبارة Cmd

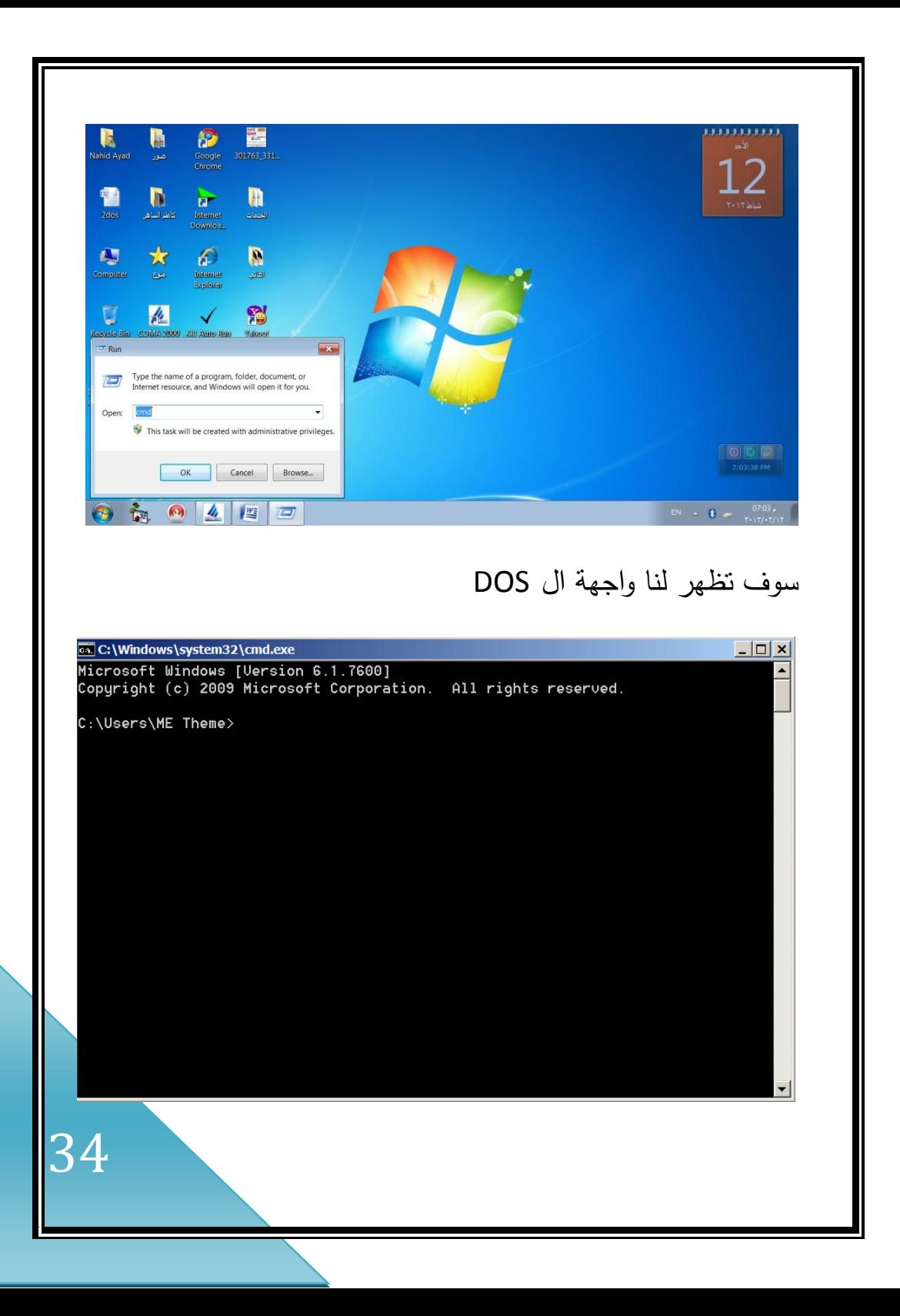

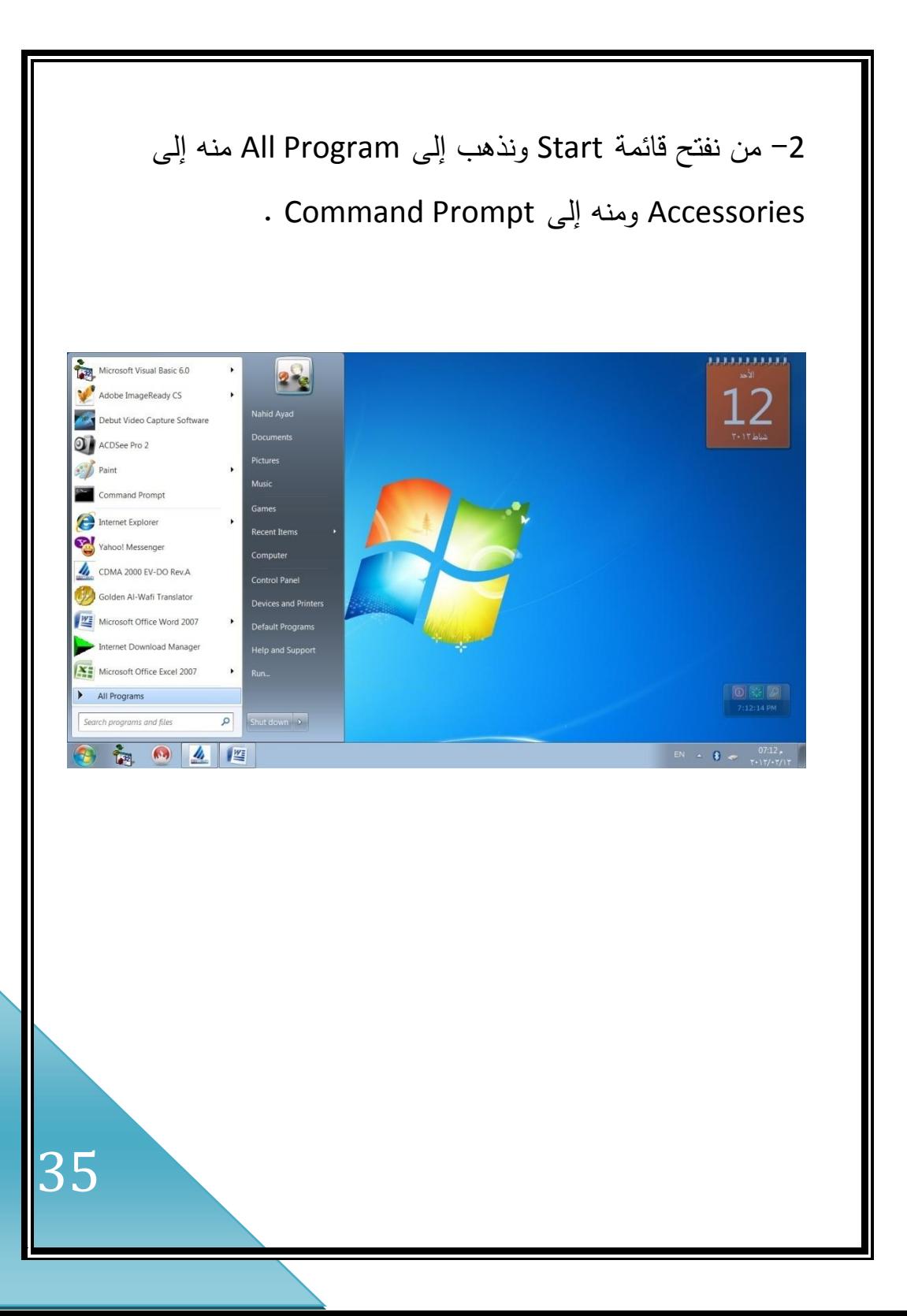

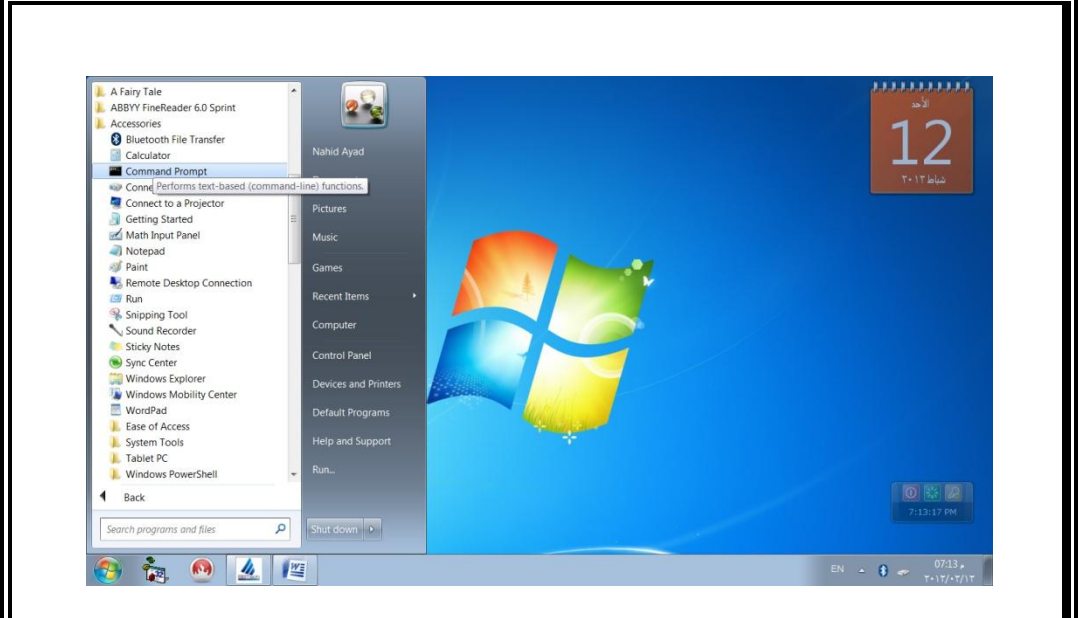

## ومن ثم تظير لنا واجية ال DOS

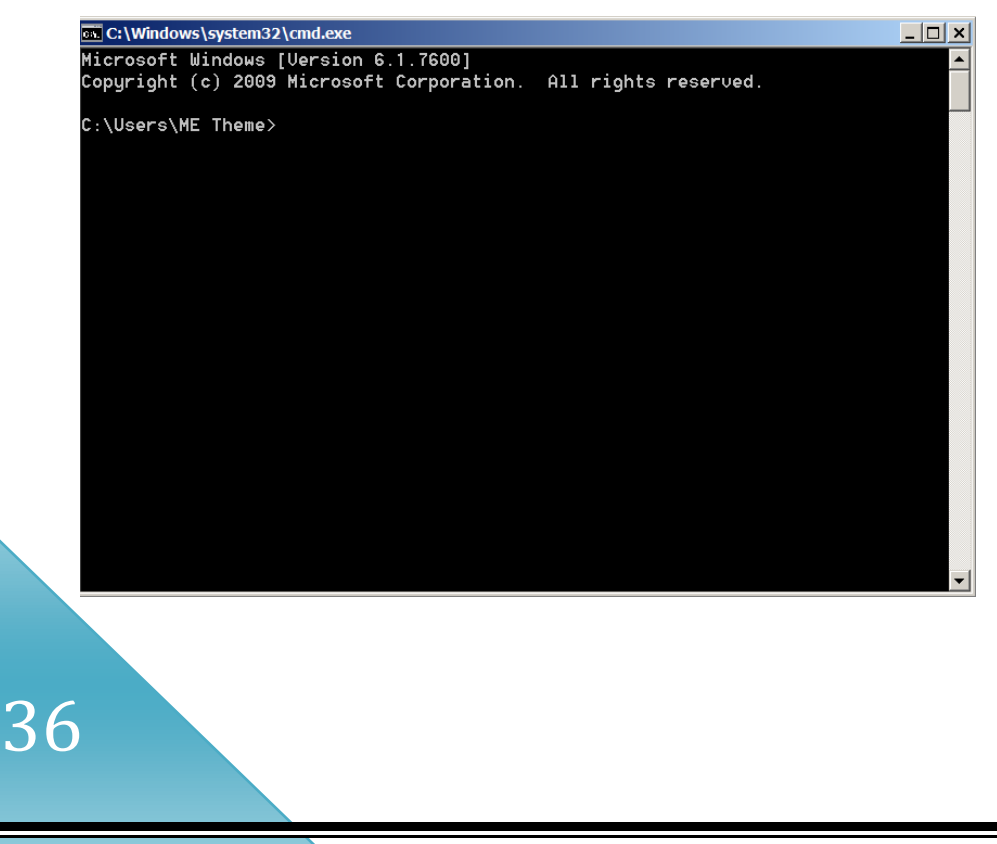

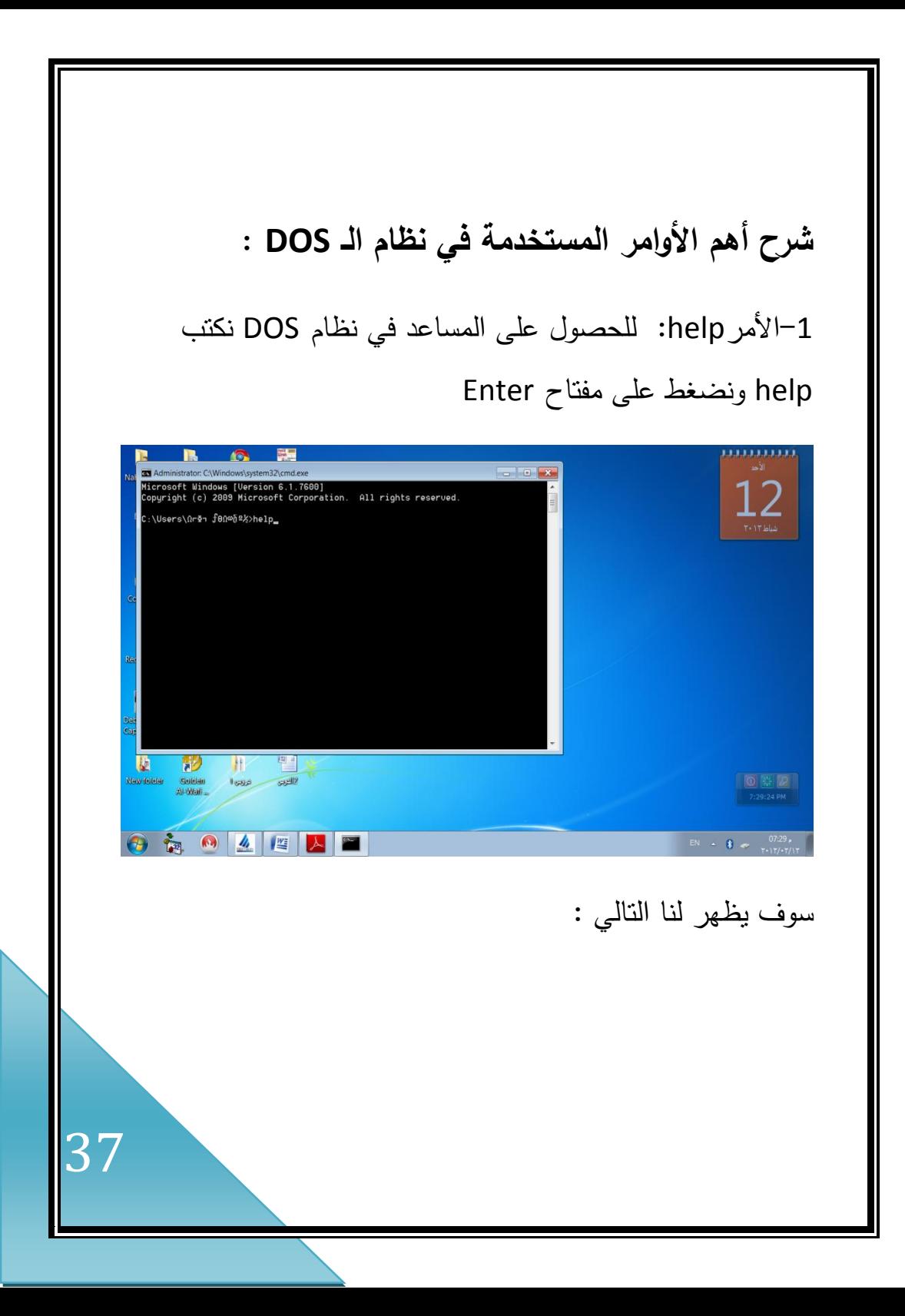

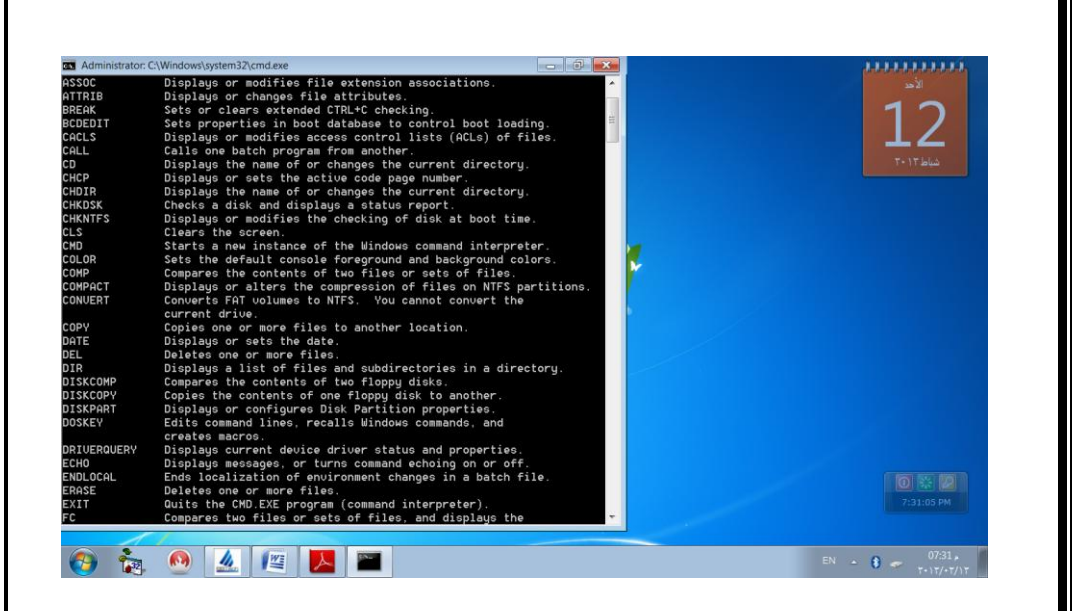

-2األمر VER: وىو اختصار كممة VERSION وتعني إصدار وىو من الأوامر الداخلية ووظيفته الاستعلام عن رقم إصدار نظام التشغيل MS-DOS الـ ومثال عمى ذلك قم بكتابة األمر VER في الـ DOS ثم بالضغط عمى مفتاح ENTER سيظير

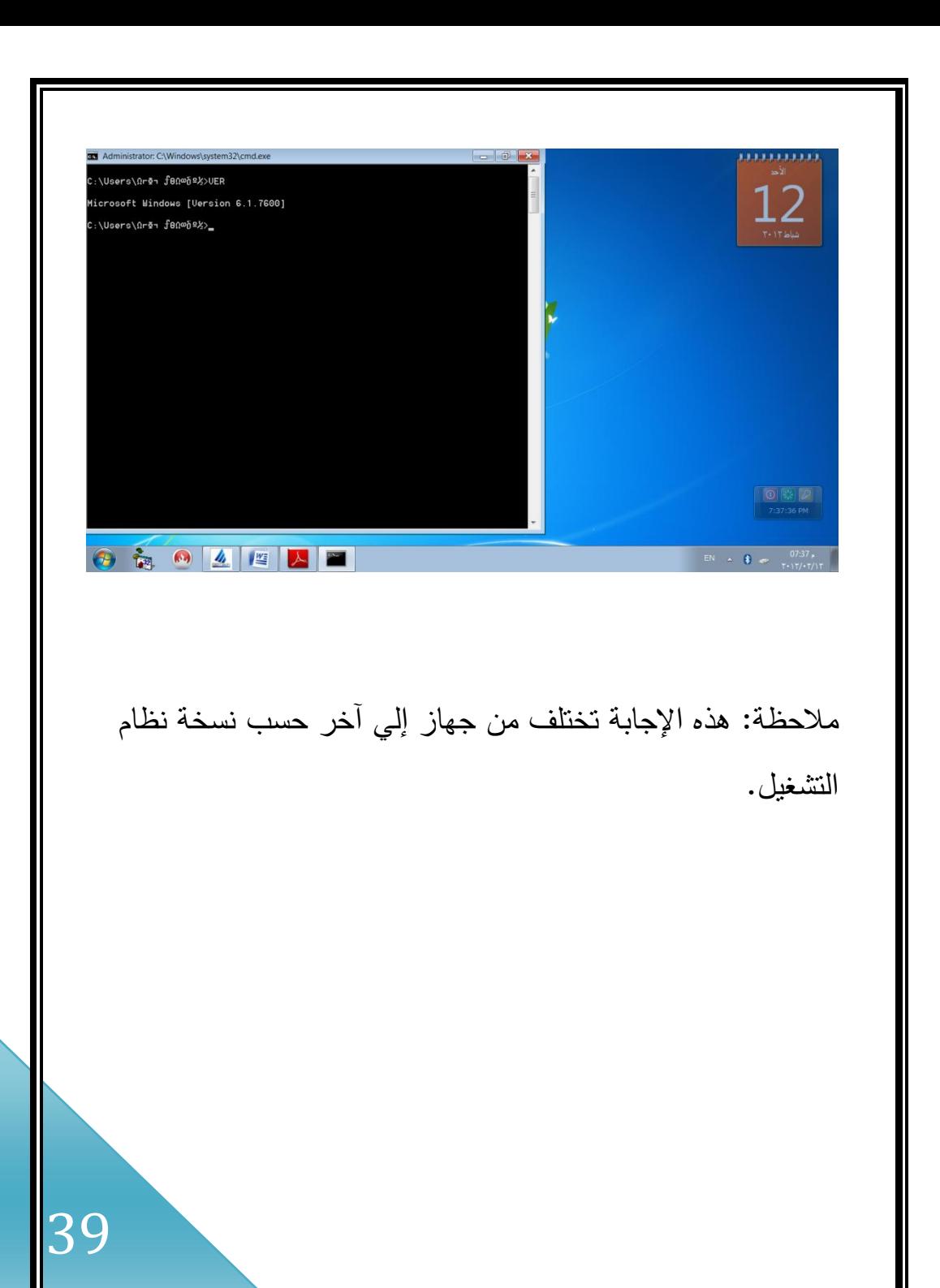

3–الأمر DATE: يدل على التاريخ ووظيفته عرض التاريخ الموجود بالجياز الكمبيوتر مع أمكانية التعديل عمية. \*ومثال عمى ذلك قم بكتابة األمر DATE في الـ :DOS ثم بالضغط عمى مفتاح ENTER سيظير

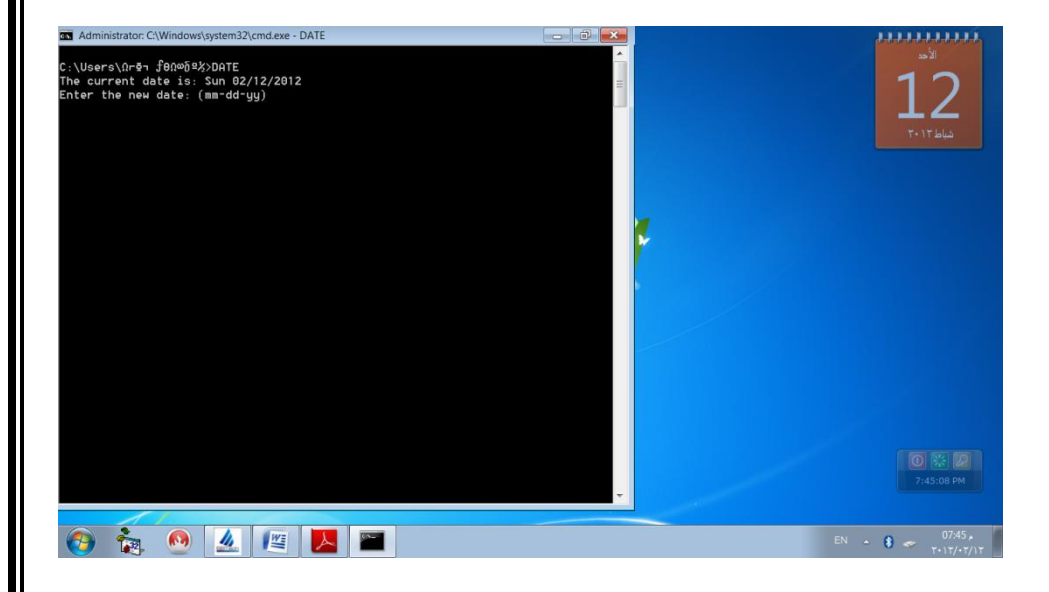

 في الموجود التاريخ the current Date is: sun 02\12\2011 الكمبيوتر .

التاريخ وإلدخال لمتعديل Enter the new date: mm-dd-yy

الجديد تسجل أولا الشهر ثم اليوم ثم السنة وإذا لم نرغب في كتابة

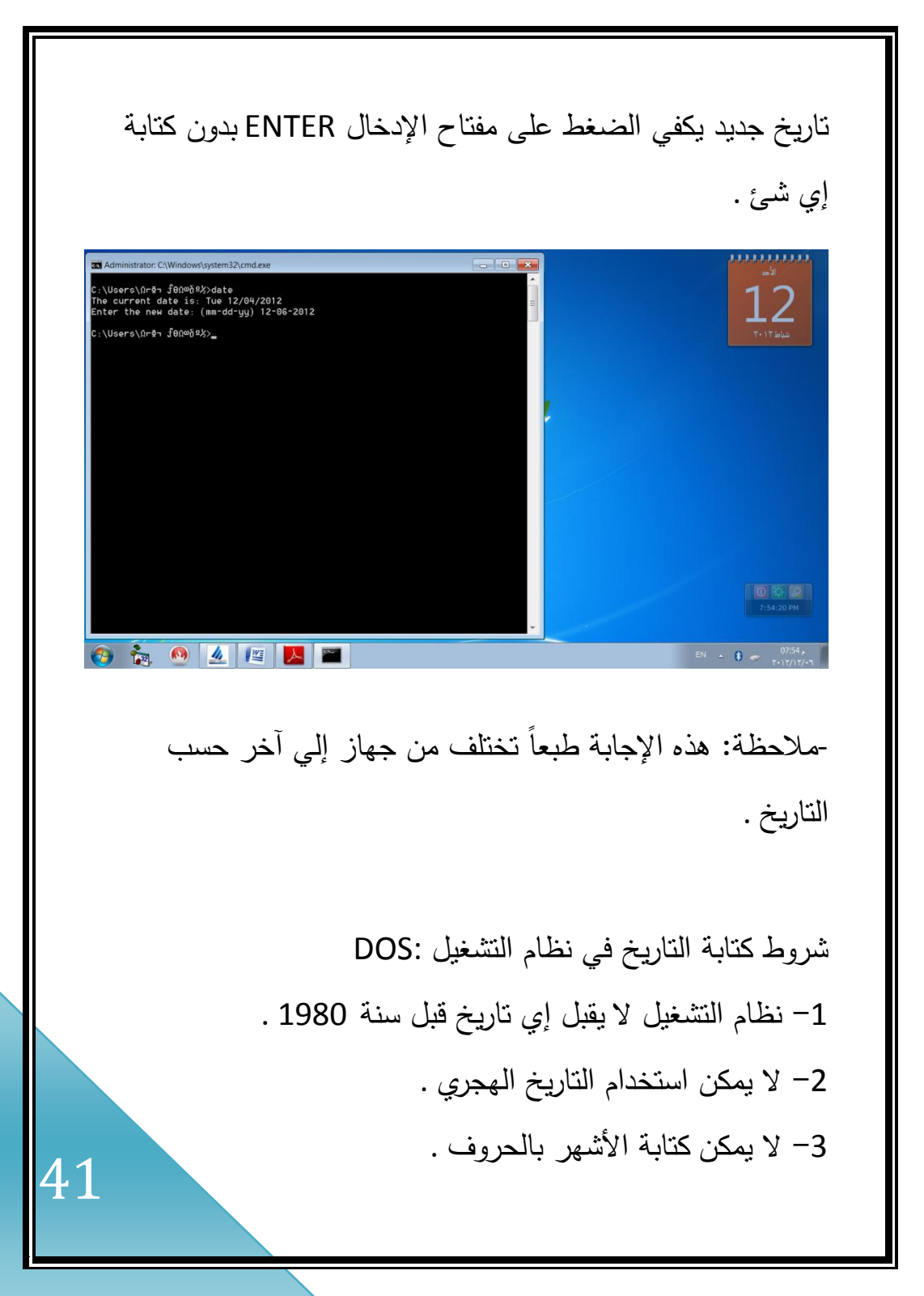

4 -ال يمكن استخدام النقطتين الرأسيتين : كفاصل بين في التاريخ . 5–أن تستخدم في كتابة التاريخ النظام الأمريكي (mm-dd-yy) الشير ثم اليوم ثم السنة .

مثال عن تعديل التاريخ:

Enter the new date: (mm-dd-yy) 12-04-2012

-4االمر TIME : يدل عمى الوقت ووظيفتو عرض الوقت المسجل داخل جهاز الكمبيوتر مع إمكانية تعديله . ومثال عمى ذلك قم بكتابة األمر TIME في الـ DOS ثم بالضغط عمى مفتاح ENTER سيظير

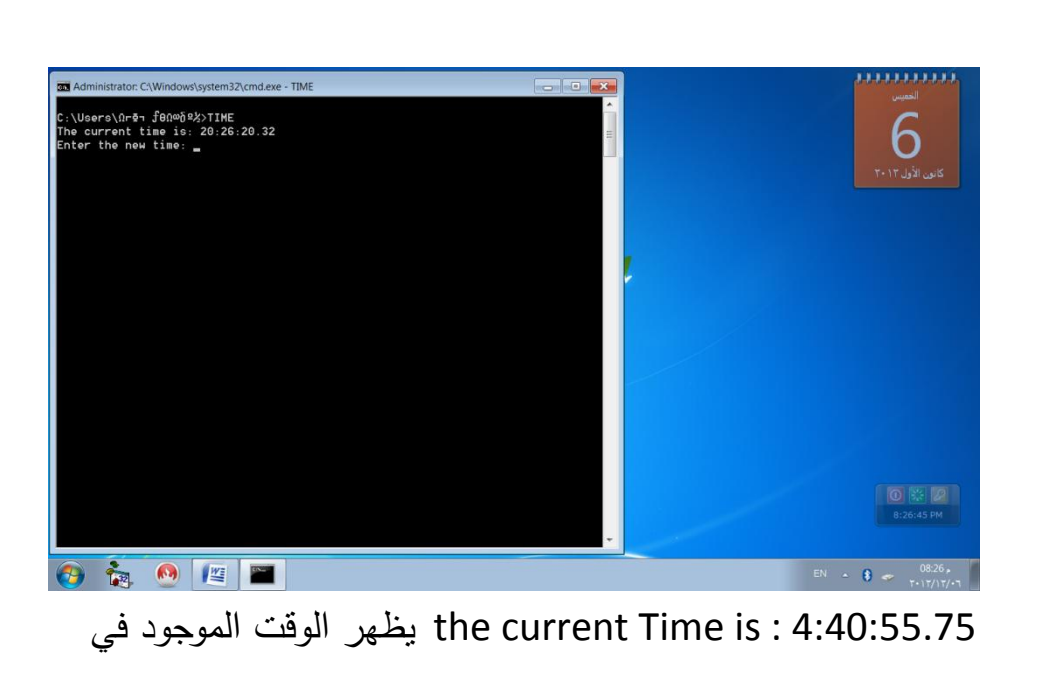

الكمبيوتر.

وكذلك Enter New Time للتعديل وذلك بأن تسجل أولاً الساعات ثم الدقائق ثم الثواني ثم كسر الثواني ثم تحديد الوقت صباحاً أو مساءا وإن لم نرغب في كتابة وقت جديد يكفيك الضغط على مفتاح اإلدخال ENTER بدون كتابة إي شئ .

مثال عن تعديل الوقت:

Enter the new time: 30:26:55:40

-مالحظة: ىذه اإلجابة طبعاً تختمف من جياز إلي آخر حسب الوقت.

-5 االمرCLS : وىو اختصار لجممة Screen The Clear وتعني مسح الشاشة ووظيفته هي نتظيف الشاشة من كافة البيانات التي عليها وإرجاع محث النشغيل إلي أول سطر على الشاشة مهما كان موقعه أثناء تتفيذ الأمر .

ومثال عمى ذلك قم بكتابة األمر CLS في الـ : DOS

44

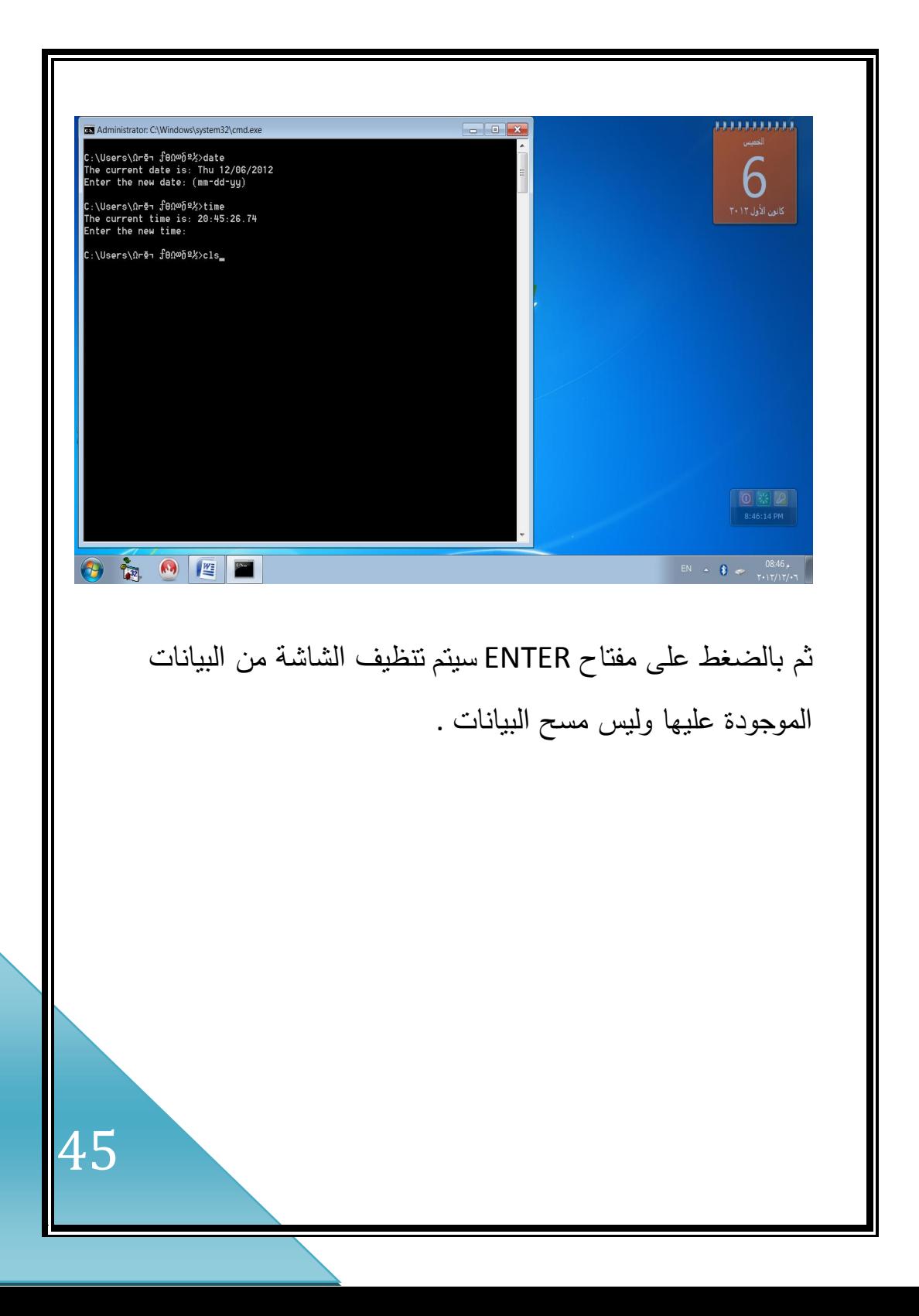

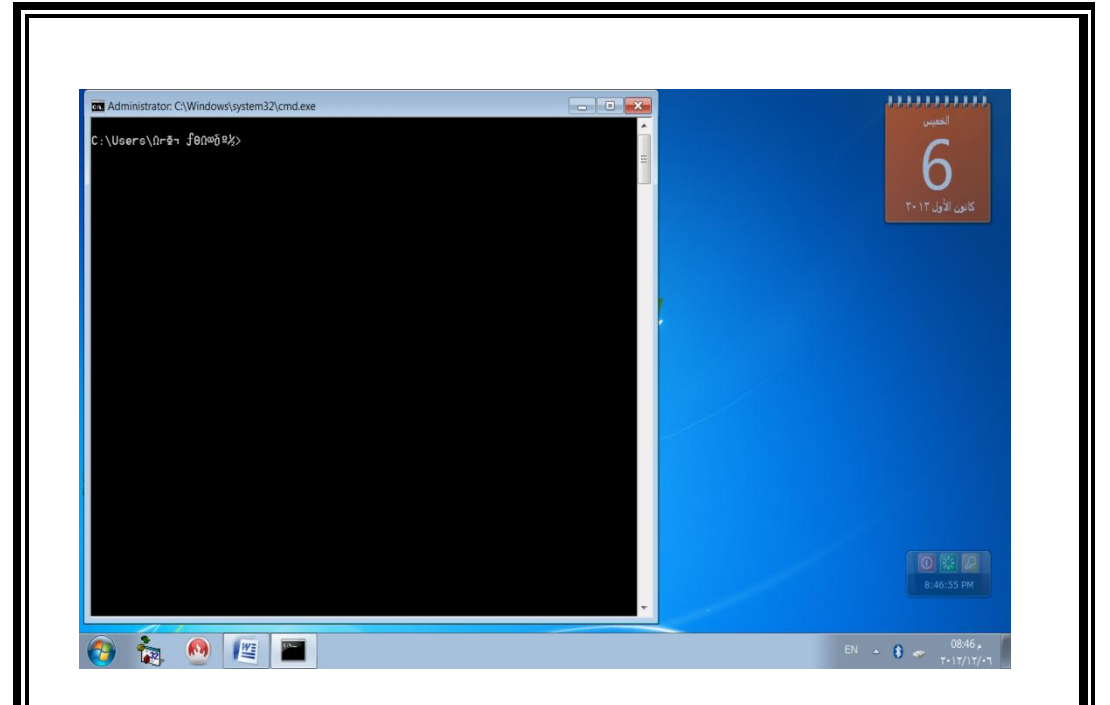

# \*مالحظو عند كتابة :d فأنو سيوف يتحول من القرص c إلى d

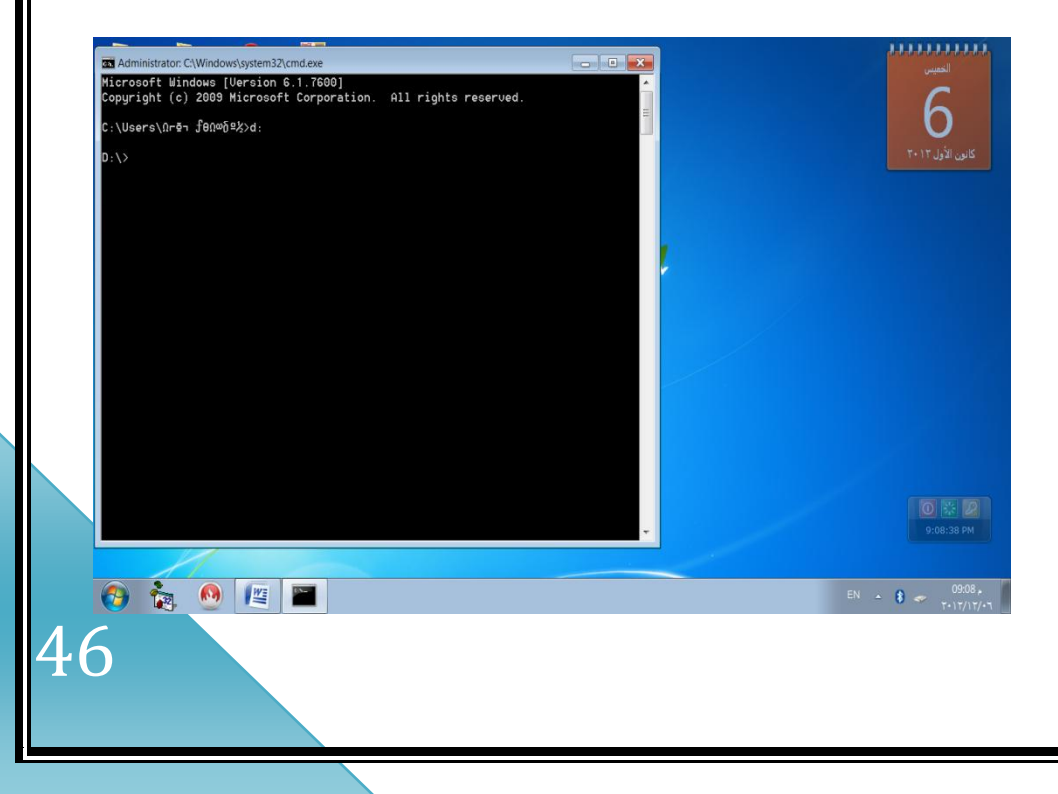

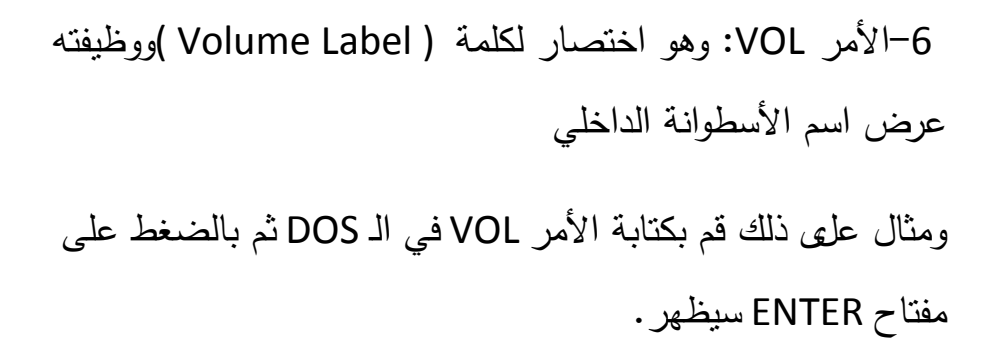

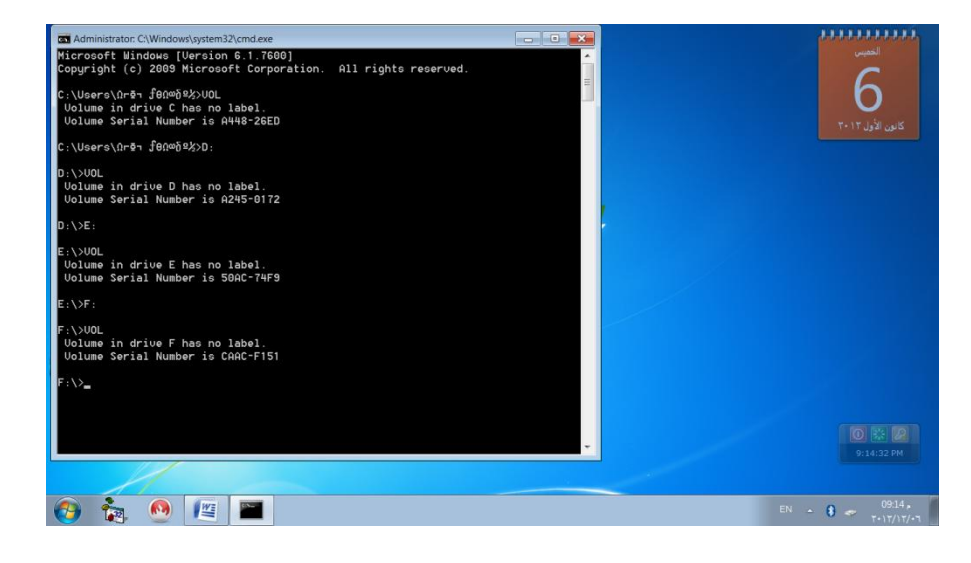

ملاحظة :هذه الإجابة طبعاً تختلف من جهاز إلى آخر حسب اسم القرص

47

#### -7األمرDIR: ووظيفتو عرض محتويات المجمد

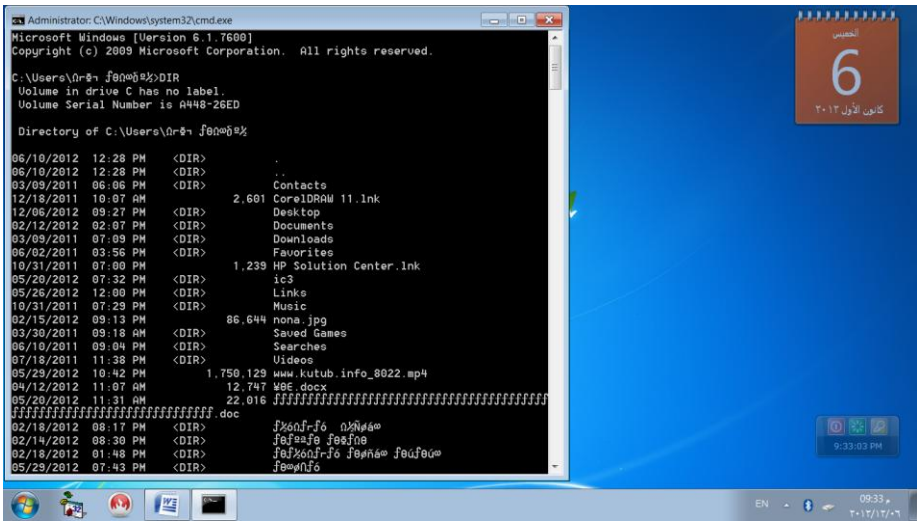

مالحظة يشير الرمز <DIR <الى إن ىذا العنصر ىو مجمد وليس ممف.

أىم صور استخدامات األمر :DIR P/DIRلعرض الممفات صفحة صفحة W/DIRلعرض الممفات بعرض الشاشة B/DIRلعرض أسماء الفيارس والممفات ونوعيا فقط L/DIRلعرض أسماء الفيارس والممفات بالحروف الصغيرة S/DIRلعرض كل الممفات والفيارس الموجودة بالفيرس الحالي

 O/DIRلعرض الفيارس والممفات مرتبة ترتيب أبجدي من A إلي Z OS/DIRلعرض الفيارس والممفات مرتبة حسب مساحتيا بالبايت من الأصغر إلى الأكبر AH/DIRعرض الممفات المخفية فقط AR/DIRعرض ممفات القراءة فقط وىي محمية من اإللغاء AS/DIRعرض ممفات النظام فقط AD/DIRعرض جميع الفيارس فقط بدون الممفات AA/DIRعرض الممفات التي تحمل عالمة األرشيف فقط

-8األمر MEM: ووظيفتو إعطاء تقارير كاممة عن حالة جميع أنواع الذاكرة .

مثال عمى ذلك اكتب MEM واضغط عمى مفتاح Enter .

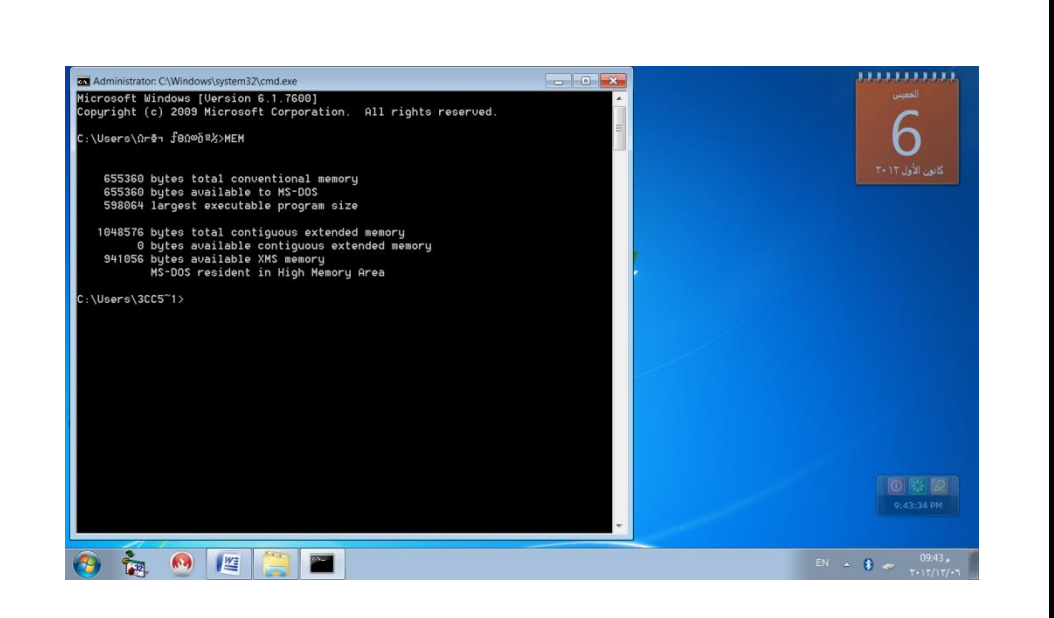

-مالحظة :ىذه اإلجابة طبعاً تختمف من جياز إلى آخر

-9األمرCOPE: ووظيفتو نسخ ممف أو مجموعة ممفات في نفس الفيرس أو فيرس آخر أو في أسطوانة أخرى .

#### -10األمر CHKDSK: ووظيفتو فحص االسطوانة ومعرفة حالتيا .

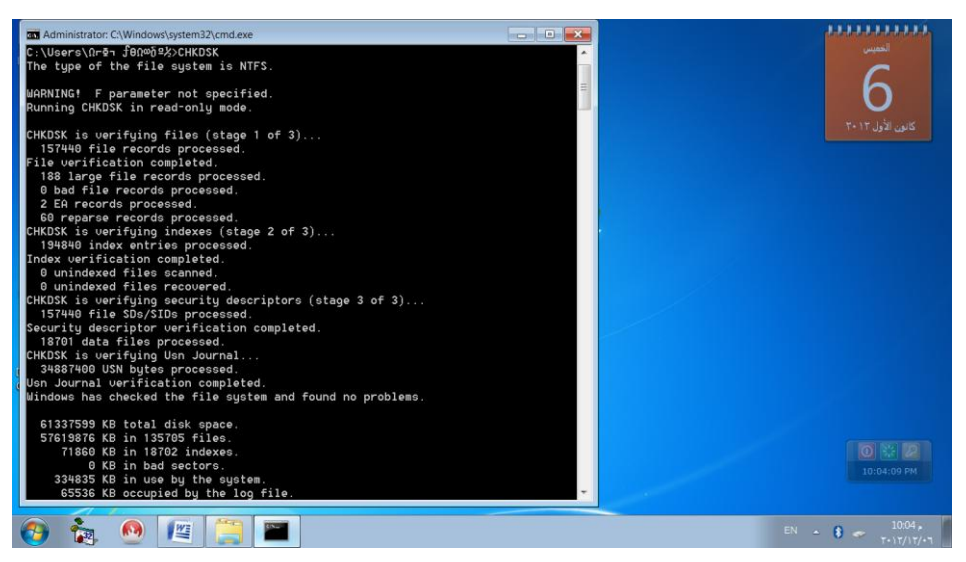

ملاحظة :هذه الإجابة طبعاً تختلف من جهاز إلى آخر .

-11 األمر MODE : ووظيفتو : -1التحكم في حجم الكتابة وعرضيا عمى الشاشة . -2إعطاء تفاصيل عن الممحقات المتصمة بالحاسب وما إذا كانت متصلة معه على التوالي أو على التوازي .

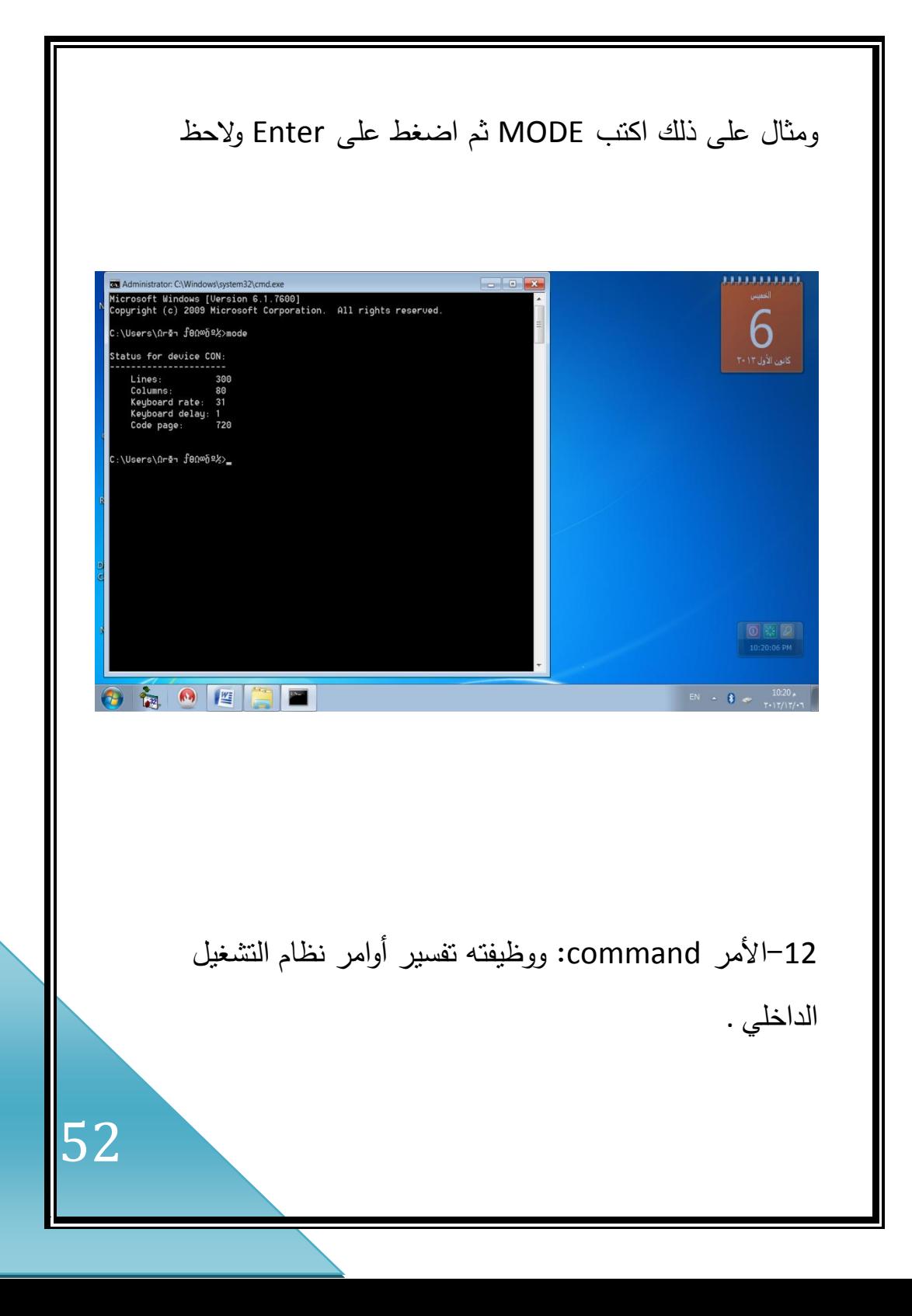

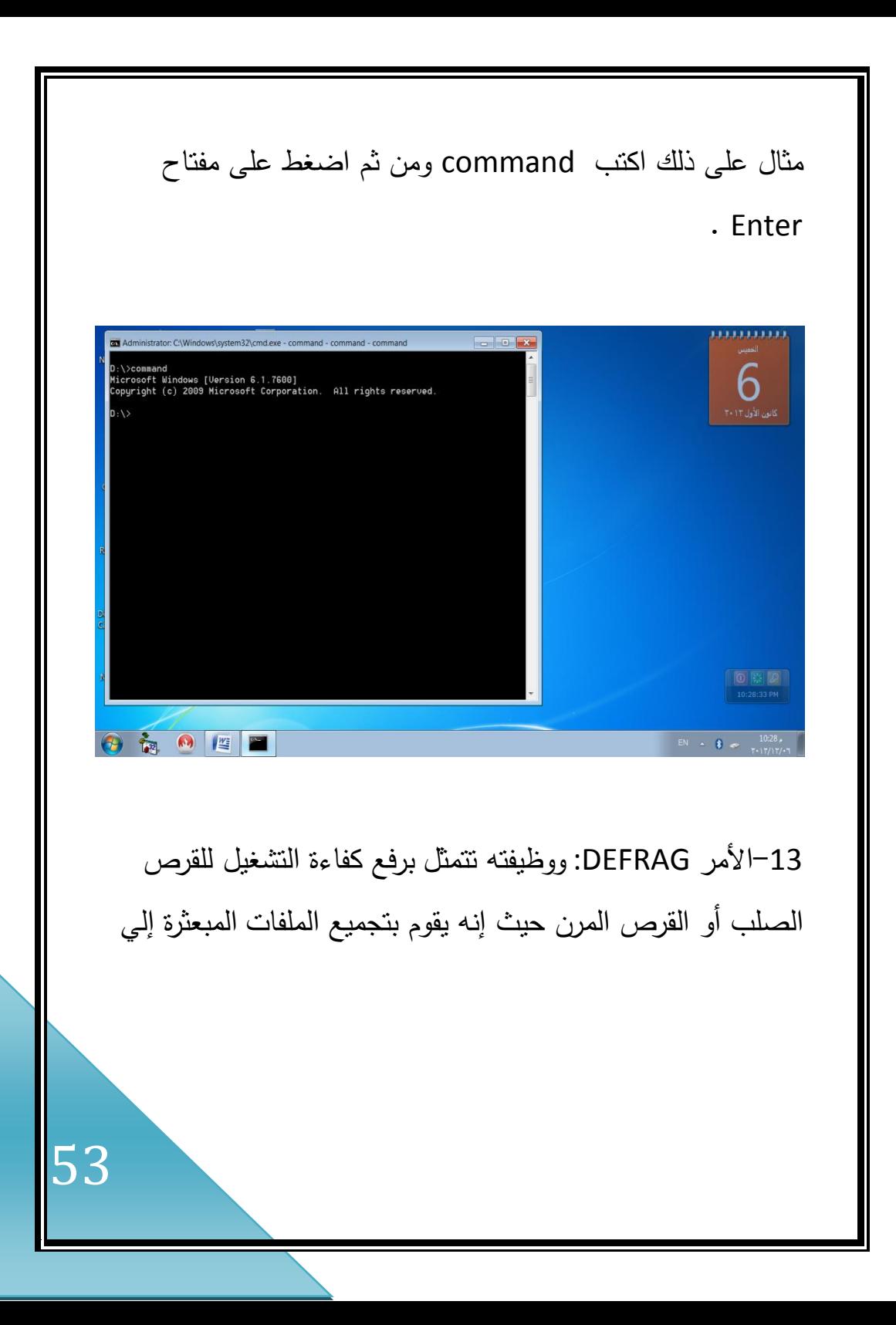

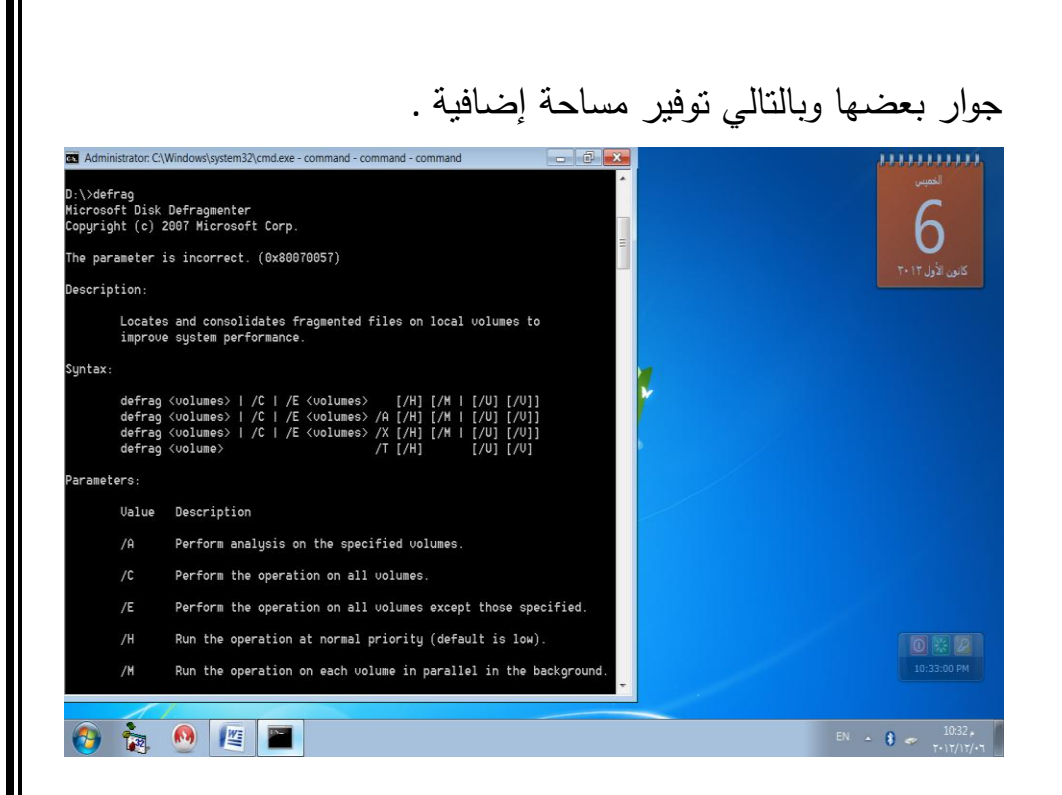

-14األمر TREE: ووظيفتو عرض أسماء الفيارس المكونة لشجرة الفيارس وكذلك عرض مساراتيا.

مثال عمى ذلك اكتب Tree ومن ثم اضغط عمى مفتاح Enter .

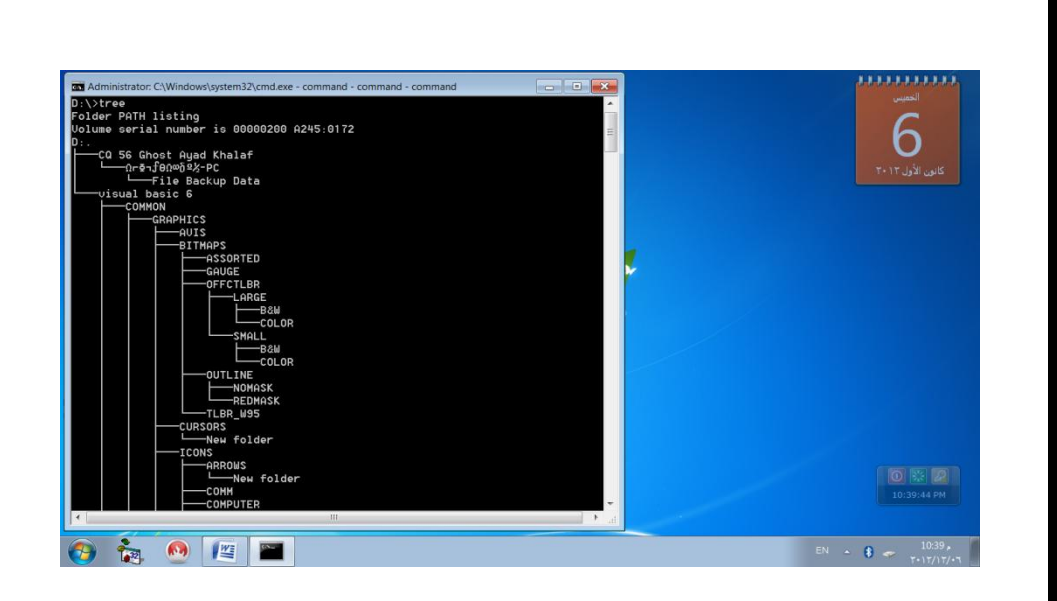

-15األمرPRINT : ووظيفتو طباعة الممفات النصية فقط .

16–الأمر EDIT: يستخدم هذا الأمر لتحرير النص لتعديله أو الكتابة عمى النص

مثال ذلك اكتب edit ومن ثم اضغط Enter الحظ

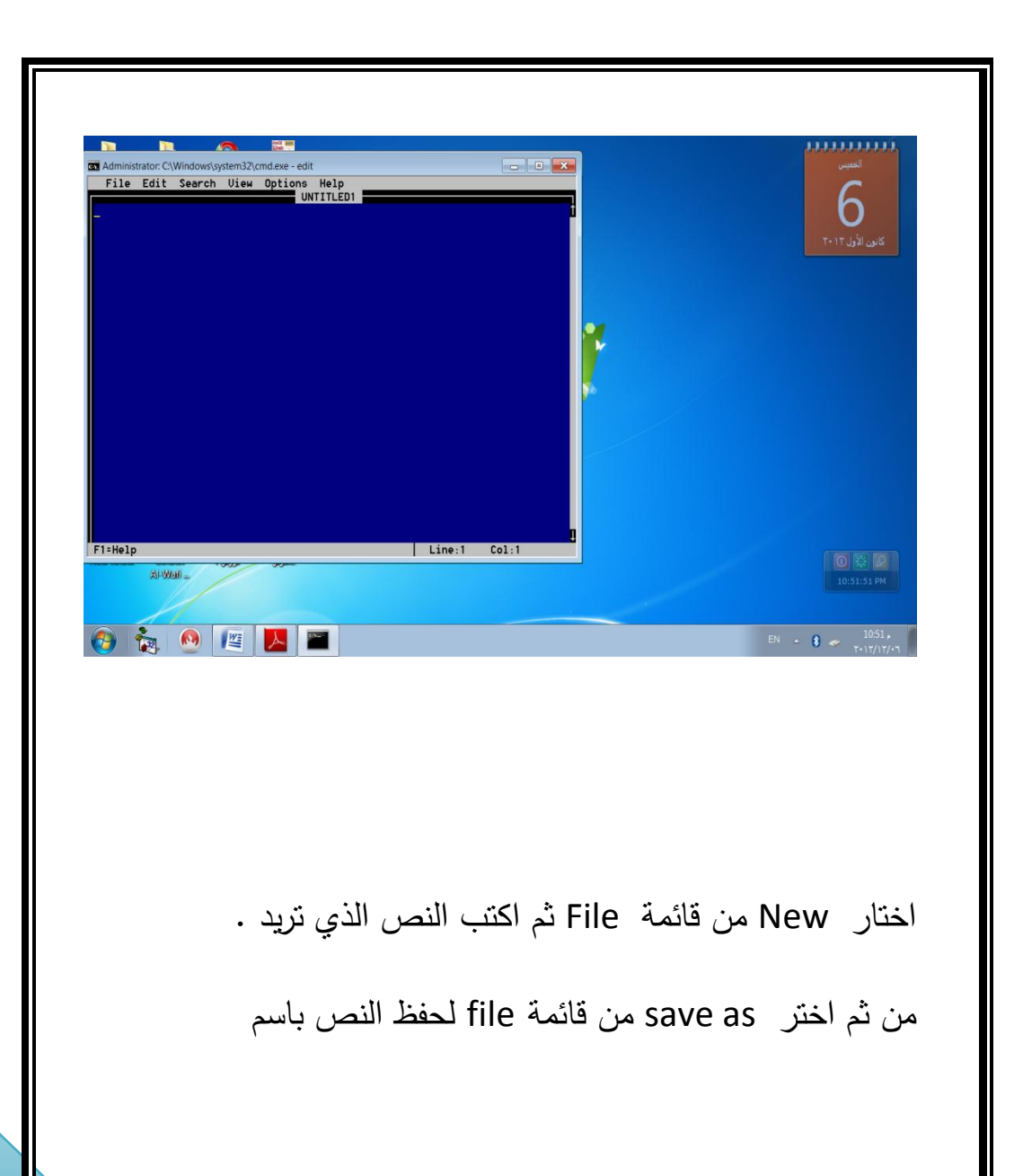

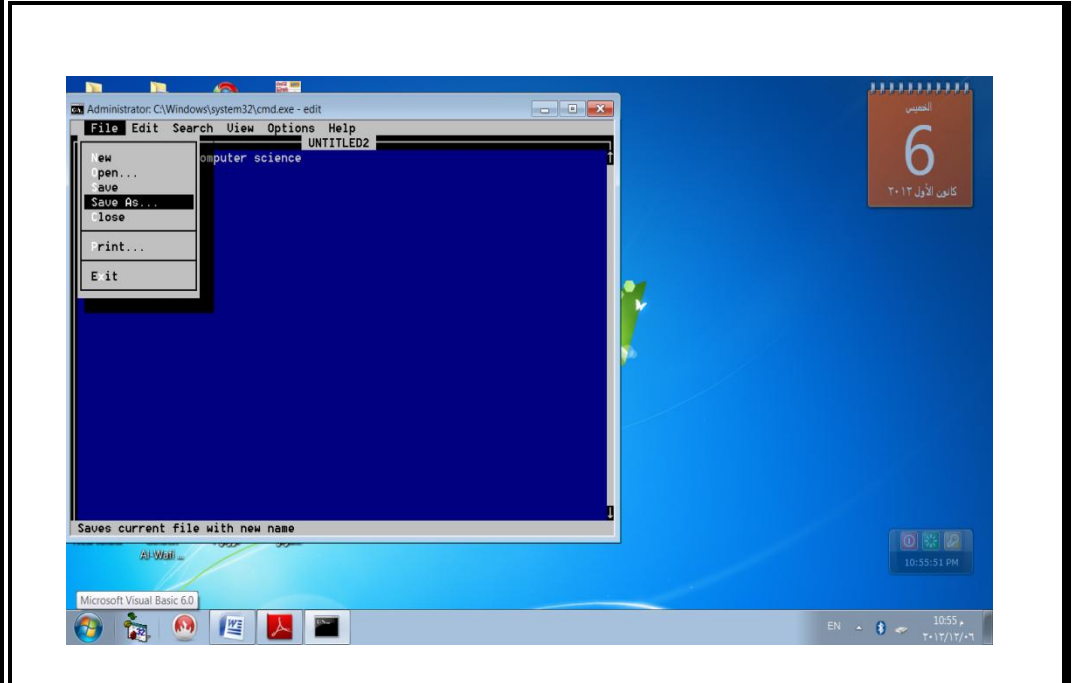

### سوف يظير لنا التالي :

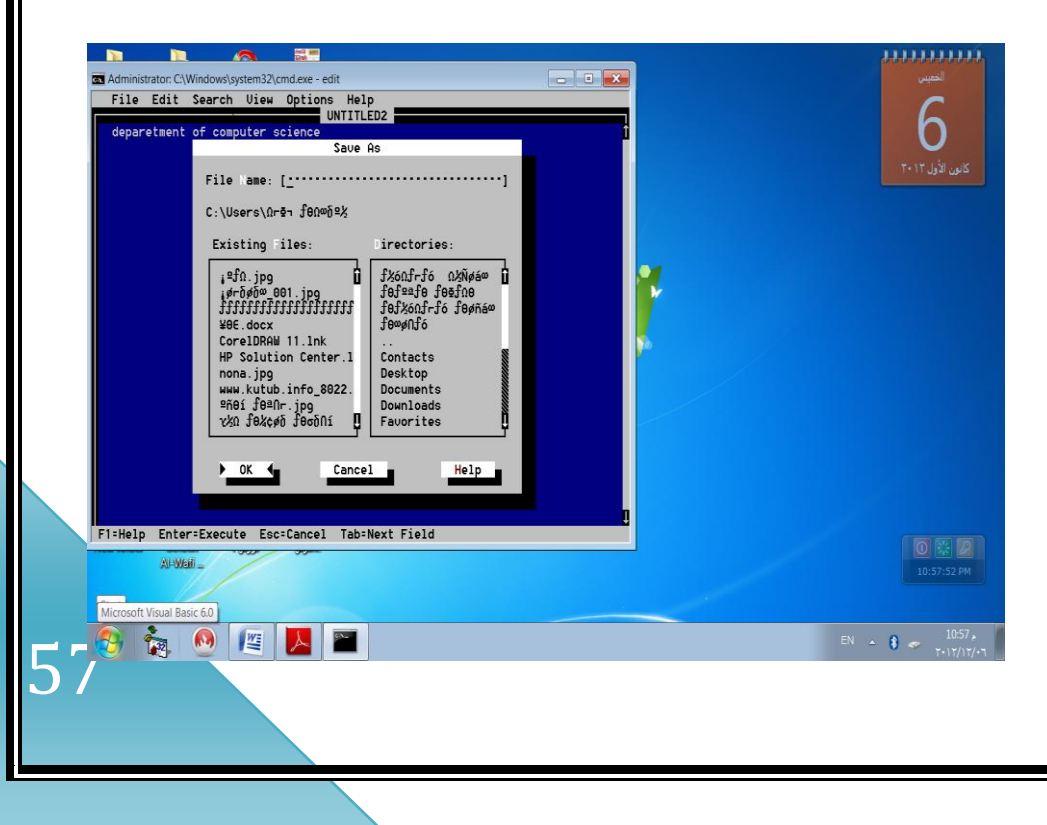

### اكتب اسم الممف في name file

#### لمخروج من الممف اضغط عمى Exit من قائمة file

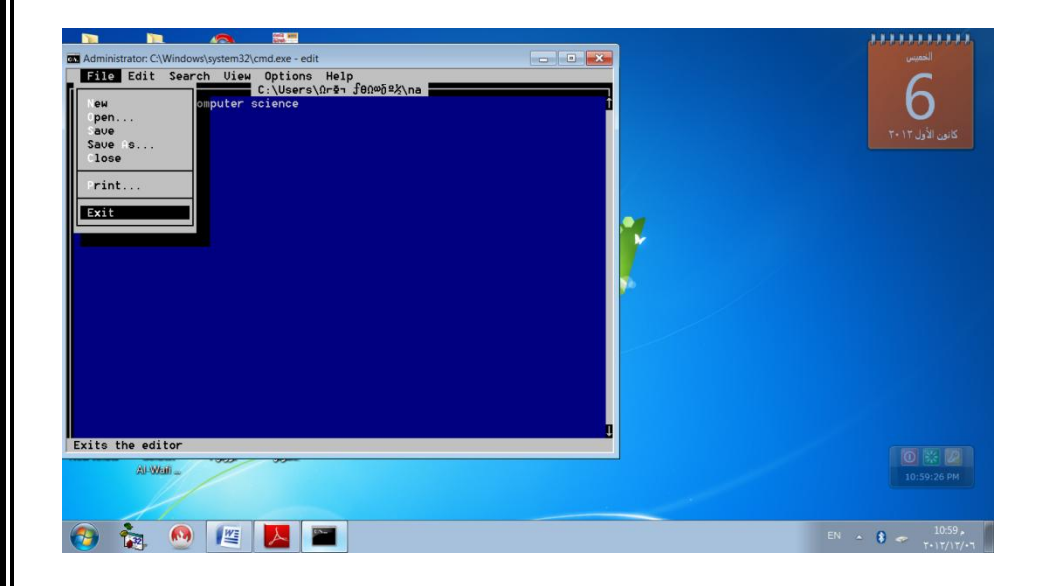

# -17األمر Exit: ووظيفتو لمخروج من إل DOS

# مثال عمى ذلك اكتب Exit ثم اضغط Enterسوف يخرج من

البرنامج .

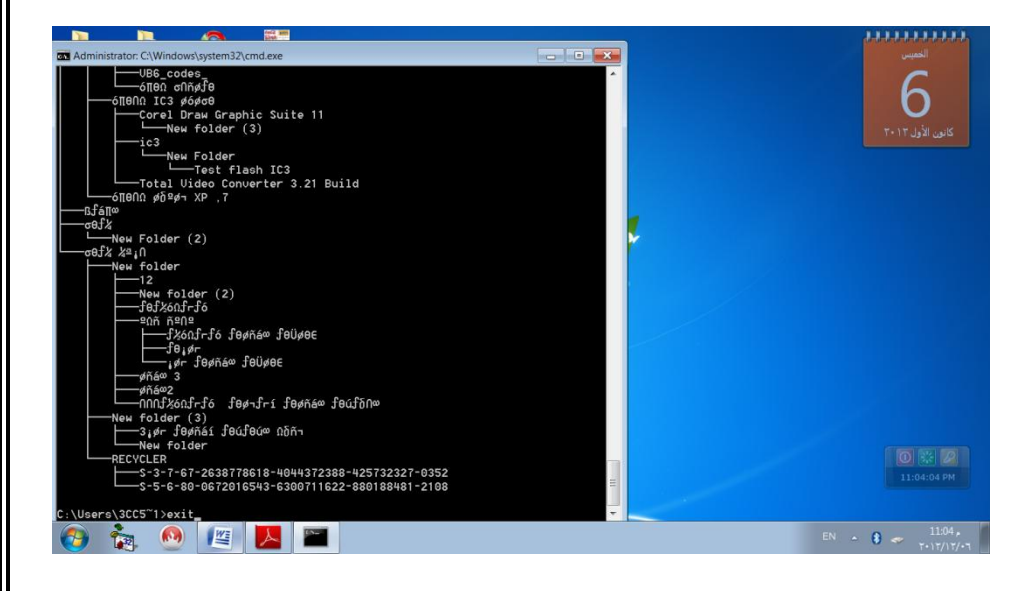

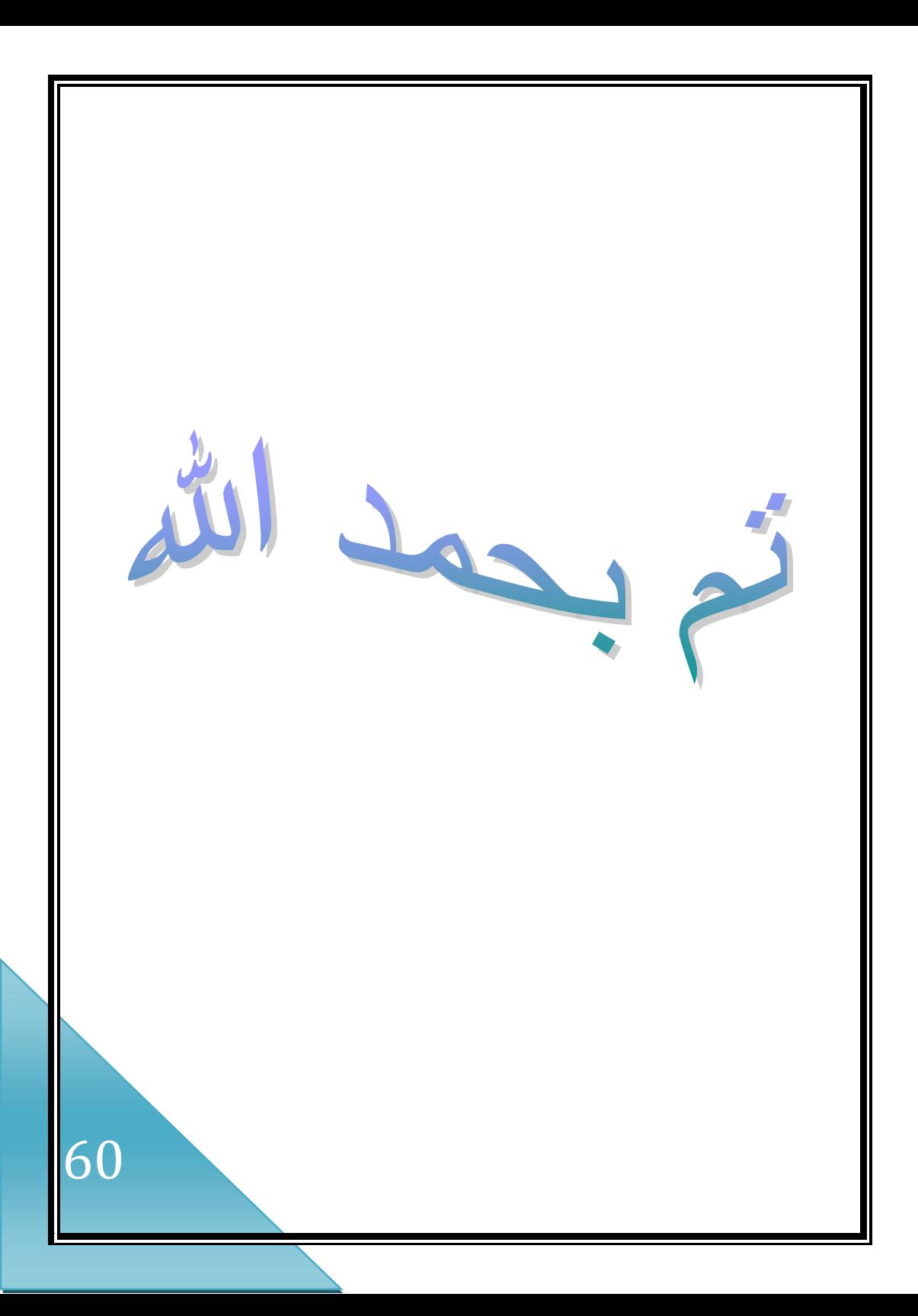